## **Chapter 1: An Introduction to Kibana**

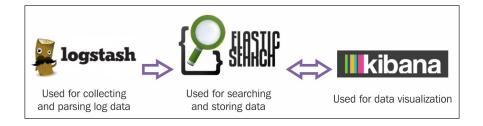

## **Prerequisites for installing Kibana 4.1.1**

### Installation of Java

Installation of Java on Ubuntu 14.04

| yuvraj@L212:~\$ sudo add-apt-repository -y ppa:webupd8team/java              |  |
|------------------------------------------------------------------------------|--|
| [sudo] password for yuvraj:                                                  |  |
|                                                                              |  |
| <pre>gpg: keyring `/tmp/tmpcx59wizk/secring.gpg' created</pre>               |  |
| <pre>gpg: keyring `/tmp/tmpcx59wizk/pubring.gpg' created</pre>               |  |
|                                                                              |  |
| <pre>gpg: requesting key EEA14886 from hkp server keyserver.ubuntu.com</pre> |  |
|                                                                              |  |
| <pre>gpg: /tmp/tmpcx59wizk/trustdb.gpg: trustdb created</pre>                |  |
| <pre>gpg: key EEA14886: public key "Launchpad VLC" imported</pre>            |  |
|                                                                              |  |
| gpg: Total number processed: 1                                               |  |
| <pre>gpg: imported: 1 (RSA: 1)</pre>                                         |  |
|                                                                              |  |
| OK                                                                           |  |

| Hit http://in.archive.ubuntu.com trusty-backports/multiverse Translation-en |
|-----------------------------------------------------------------------------|
| Hit http://in.archive.ubuntu.com trusty-backports/restricted Translation-en |
| Hit http://in.archive.ubuntu.com trusty-backports/universe Translation-en   |
| Ign http://in.archive.ubuntu.com trusty/main Translation-en_IN              |
| Ign http://in.archive.ubuntu.com trusty/multiverse Translation-en_IN        |
| Ign http://in.archive.ubuntu.com trusty/restricted Translation-en_IN        |
| Ign http://in.archive.ubuntu.com trusty/universe Translation-en_IN          |
| Fetched 3,059 kB in 26s (116 kB/s)                                          |
| Reading package lists Done                                                  |

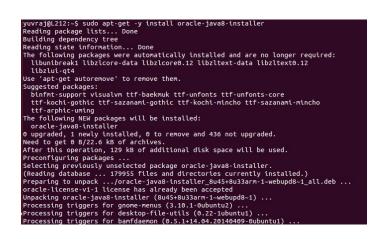

| Configuring orac                                                                                                    | le-java8-installer                                                     |
|----------------------------------------------------------------------------------------------------|------------------------------------------------------------------------|
| Oracle Binary Code License Agreement for the Jav                                                                                         | a SE Platform Products and JavaFX                                      |
|                                                                                                    |                                                                        |
| You MUST agree to the license available in http:                                                                                         | //java.com/license if you want to use Oracle JDK.                      |
| C                                                                                                    |                                                                        |
|                                                                                                    |                                                                        |
|                                                                                                    |                                                                        |
| Configuring ora                                                                                                    | cle-java8-installer                                                    |
| In order to install this package, you must accept the license term<br>Products and JavaFX ". Not accepting will cancel the installation. | is, the "Oracle Binary Code License Agreement for the Java SE Platform |
| Do you accept the Oracle Binary Code license terms?                                                                                      |                                                                        |
| «Yes»                                                                                                    | <no></no>                                                              |
|                                                                                                    |                                                                        |

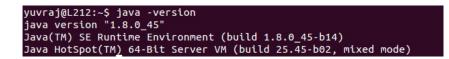

#### Installation of Java on Windows

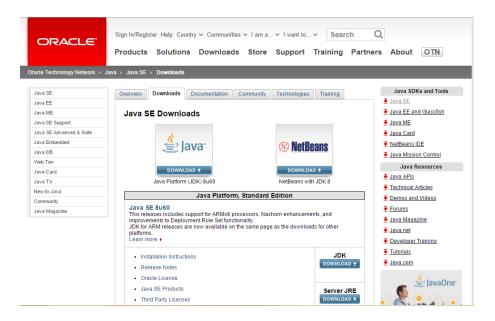

| Java SE Do<br>You must accept the Oracle Binary Co<br>Accept License Ag | software. |                                 |
|-------------------------------------------------------------------------|-----------|---------------------------------|
| Product / File Description                                              | File Size | Download                        |
| Linux x86                                                               | 146.89 MB | jdk-8u45-linux-i586.rpm         |
| Linux x86                                                               | 166.88 MB | jdk-8u45-linux-i586.tar.gz      |
| Linux x64                                                               | 145.19 MB | jdk-8u45-linux-x64.rpm          |
| Linux x64                                                               | 165.24 MB | jdk-8u45-linux-x64.tar.gz       |
| Mac OS X x64                                                            | 221.98 MB | jdk-8u45-macosx-x64.dmg         |
| Solaris SPARC 64-bit (SVR4 package)                                     | 131.73 MB | jdk-8u45-solaris-sparcv9.tar.Z  |
| Solaris SPARC 64-bit                                                    | 92.9 MB   | jdk-8u45-solaris-sparcv9.tar.gz |
| Solaris x64 (SVR4 package)                                              | 139.51 MB | jdk-8u45-solaris-x64.tar.Z      |
| Solaris x64                                                             | 95.88 MB  | jdk-8u45-solaris-x64.tar.gz     |
| Windows x86                                                             | 175.98 MB | jdk-8u45-windows-i586.exe       |
| Windows x64                                                             | 180.44 MB | jdk-8u45-windows-x64.exe        |

| System Properties                                                      | ×  |
|------------------------------------------------------------------------|----|
| Computer Name Hardware Advanced System Protection Remote               |    |
| You must be logged on as an Administrator to make most of these change | s. |
| Performance                                                            |    |
| Visual effects, processor scheduling, memory usage, and virtual memory |    |
| Settings                                                               |    |
| User Profiles                                                          | _  |
| Desktop settings related to your sign-in                               |    |
| Setting .                                                              |    |
| Settings                                                               |    |
| Startup and Recovery                                                   | -  |
| System startup, system failure, and debugging information              |    |
| Settings                                                               |    |
|                                                                        | _  |
| Environment Variables                                                  |    |
|                                                                        | -  |
| OK Cancel App                                                          | ly |

|                                                   | Edit System Variable                                  | × |
|---------------------------------------------------|-------------------------------------------------------|---|
| Variable <u>n</u> ame:<br>Variable <u>v</u> alue: | JAVA_HOME C:\Program Files\Java\jdk1.8.0_45 OK Cancel |   |

|                                                      | C:\Windows\system32\cmd.exe                                                      |
|------------------------------------------------------|----------------------------------------------------------------------------------|
| Microsoft Windows [Versi<br>(c) 2013 Microsoft Corpo | on 6.3.9600]<br>ration. All rights reserved.                                     |
|                                                      | rsion<br>ronment (build 1.8.0_45-b15)<br>Server VM (build 25.45-b02, mixed mode) |

### Installation of Elasticsearch

### Installation of Elasticsearch on Ubuntu 14.04

| % Total % Received % Xferd Average Sp<br>Dload Upl      |                                                                                        |
|---------------------------------------------------------|----------------------------------------------------------------------------------------|
| 100 26.8M 100 <u>2</u> 6.8M 0 0 432k                    | 0 0:01:03 0:01:03: 1043k                                                               |
|                                                         |                                                                                        |
| /uvraj@L212:~/elasticsearch-1.5.2/bin\$ ./elasticsearch |                                                                                        |
| 2015-06-11 15:16:56,261][INFO ][node                    | ] [Fan Boy] version[1.5.2], pid[26804], build[62ff986/2015-04-27T09:21:06Z]            |
| 2015-06-11 15:16:56,262][INFO ][node                    | ] [Fan Boy] initializing                                                               |
| 2015-06-11 15:16:56,267][INFO ][plugins                 | ] [Fan Boy] loaded [], sites []                                                        |
| 2015-06-11 15:16:59,417][INFO ][node                    | ] [Fan Boy] initialized                                                                |
| 2015-06-11 15:16:59,418][INFO ][node                    | ] [Fan Boy] starting                                                                   |
| [2015-06-11 15:16:59,551][INFO ][transport              | ] [Fan Boy] bound_address {inet[/0:0:0:0:0:0:0:0:0:9300]}, publish_address {inet[/172. |
| .8.93:9300]}                                            |                                                                                        |
| [2015-06-11 15:16:59,692][INFO ][discovery              | ] [Fan Boy] elasticsearch/JUCiUHVQSS6PBlesY3ENaA                                       |
| 2015-06-11 15:17:03,507][INFO ][cluster.service         | ] [Fan Boy] new_master [Fan Boy][JUCiUHVQSS6PBlesY3ENaA][L212][inet[/172.16.8.93:936   |
| ], reason: zen-disco-join (elected_as_master)           |                                                                                        |
| [2015-06-11 15:17:03,554][INFO ][http                   | ] [Fan Boy] bound_address {inet[/0:0:0:0:0:0:0:0:0200]}, publish_address {inet[/172.   |
| .8.93:9200]}                                            |                                                                                        |
| 2015-06-11 15:17:03,555][INFO ][node                    | ] [Fan Boy] started                                                                    |
| 2015-06-11 15:17:03,636][INFO ][gateway                 | ] [Fan Boy] recovered [0] indices into cluster_state                                   |
|                                                         |                                                                                        |

```
{
    "status" : 200,
    "name" : "Fan Boy",
    "cluster_name" : "elasticsearch",
    "version" : {
        "number" : "1.5.2",
        "build_hash" : "62ff9868b4c8a0c45860bebb259e21980778ablc",
        "build_timestamp" : "2015-04-27T09:21:06Z",
        "build_snapshot" : false,
        "lucene_version" : "4.10.4"
    },
    "tagline" : "You Know, for Search"
}
```

#### Installation of Elasticsearch on Windows

Installation of GIT

| View                  | • |
|-----------------------|---|
| Sort by               | • |
| Group by              | • |
| Refresh               |   |
| Customize this folder |   |
| Paste                 |   |
| Paste shortcut        |   |
| Git Init Here         |   |
| Git Gui               |   |
| Git Bash              |   |

ygupta@XE-T-YGUPTA /C/Users/ygupta/Desktop/Personal 5 curl -L -O https://download.elastic.co/elasticsearch/elasticsearch/elasticsea rch-1.5.2.zip % Total % Received % Xferd Average Speed Time Time Time Current Dload Upload Total Spent Left Speed 1 29.9M 1 319k Ø Ø 6252 Ø 1:23:47 0:00:52 1:22:55 9648

| Elasticsearch 1.5.2                                                                                                    | - 🗆 🗙                                             |
|----------------------------------------------------------------------------------------------------|---------------------------------------------------|
| [2015-06-27 11:43:26,708][INFO ][node                                                                                                    | ] [Astronomer] version                            |
| [1.5.2], pid[4700], build[62ff986/2015-04-27T09:21:06Z]<br>[2015-06-27 11:43:26,716][INFO ][node<br>izing                                           | ] [Astronomer] initial                            |
| [2015-06-27 11:43:26,813][INFO ][plugins<br>[river-twitter], sites [head]                                                                           | ] [Astronomer] loaded                             |
| [2015-06-27 11:43:30,192][INFO ][node                                                                                                    | ] [Astronomer] initial                            |
| [2015-06-27 11:43:39,290][INFO ][node                                                                                                    | ] [Astronomer] startin                            |
| [2015-06-27 11:43:39,661][INFO ][transport<br>ddress {inet[/0:0:0:0:0:0:0:0:9300]}, publish_address {ine                                            |                                                   |
| ,<br>[2015-06-27 11:43:39,887][INFO ][discovery<br>search/QgQrCrAySDaKQp0m2sAg7A                                                                    | ] [Astronomer] elastic                            |
| [2015-06-27 11:43:43,692][ĬNFO ][cluster.service<br>ter [Astronomer][QgQrCrAySDaKQp0m2sAg7A][XE-T-YGUPTA][inet                                      |                                                   |
| , reason: zen-disco-join (elected_as_master)<br>[2015-06-27 11:43:43.838][INFO ][http<br>ddress (inet[/0:0:0:0:0:0:0:0:9200]), publish_address (ine | ] [Astronomer] bound_a<br>et[/192.168.1.111:9200] |
| /<br>[2015-06-27 11:43:43,838][INFO ][node                                                                                                    | ] [Astronomer] started                            |

```
{
    "status" : 200,
    "name" : "Astronomer",
    "cluster_name" : "elasticsearch",
    "version" : {
        "number" : "1.5.2",
        "build_hash" : "62ff9868b4c8a0c45860bebb259e21980778ab1c",
        "build_timestamp" : "2015-04-27T09:21:06Z",
        "build_snapshot" : false,
        "lucene_version" : "4.10.4"
    },
    "tagline" : "You Know, for Search"
}
```

## Installation of Kibana

### Installation of Kibana on Ubuntu 14.04

015-09-26T16:00:23

| yuvraj@L212 | 2:~\$ curl -L | -0  | https: | //downl | oad.ela | sticsearc | h.org/ki | bana/kiba | ana/kibana- | 4.1.1-linux-x64.tar. | gz |
|-------------|---------------|-----|--------|---------|---------|-----------|----------|-----------|-------------|----------------------|----|
| % Total     | % Received    | 1 % | Xferd  | Averag  | e Speed | Time      | Time     | Time      | Current     |                      |    |
|             |               |     |        | Dload   | Upload  | Total     | Spent    | Left      | Speed       |                      |    |
| 100 11.1M   | 100 11.1M     | 0   | 0      | 520k    | 0       | 0:00:21   | 0:00:21  | ::        | - 622k      |                      |    |

| /raj@L212:~\$ cd kibana-4.1<br>/raj@L212:~/kibana-4.1.1-l |                                                                                           |                                               |                                   |
|-----------------------------------------------------------|-------------------------------------------------------------------------------------------|-----------------------------------------------|-----------------------------------|
|                                                           | _212","pid":25104,"level":30,"msg":"Found                                                 | kibana index","time":"2015-                   | 09-26T16:00:05.889Z","v":0}       |
| ame":"Kibana","hostname":                                 | .212","pid":25104,"level":30,"msg":"Liste                                                 | ning on 0.0.0.0:5601","time"                  | :"2015-09-26T16:00:06.123Z","v":0 |
|                                                           |                                                                                           |                                               |                                   |
|                                                           |                                                                                           |                                               |                                   |
|                                                           |                                                                                           |                                               |                                   |
|                                                           |                                                                                           |                                               |                                   |
| yuvraj@L212:~/kibana-4.1                                  |                                                                                           |                                               | 00 35746                          |
|                                                           | inux-x64/bin\$ ./kibana<br>"L212",'pid":25145,'level":50,"err":"Request error, retrying - | · connect ECONNREFUSED","msg":"","time":"2015 | 5-09-26716                        |

"V':0) Kibana","hostname":"L212","pid":25145,"level":40,"msg":"No living connections","time":"2015-09-26716:00:23.1102","v":0} "Kibana","hostname":"L212","pid":25145,"level":30,"msg":"Unable to connect to elasticsearch at http://localhost:9200. Retrying in 2.5 sr

|                                                                                         | Discover Venulice Dashboard Sellings                                                                                                    |
|-----------------------------------------------------------------------------------------|----------------------------------------------------------------------------------------------------|
| Index Patterns<br>Warring No default index pattern.<br>You must select or create one to | Configure an index pattern                                                                                                    |
| continue.                                                                               | In order to see Kbana you must configure at least one index pattern. Index patterns are used to identify the Elasticsearch index to run search and analytics against. They are also used to configure fields. |
|                                                                                         | Index contains time-based events     Use event times to create index names                                                                                                    |
|                                                                                         | Use event turnes to create index names                                                                                                    |
|                                                                                         | Patterns allow you to define dynamic index names using * as a wildcard. Example, logstash.*                                                                                                    |
|                                                                                         | logstash-*                                                                                                    |
|                                                                                         | Unable to fetch mapping. Do you have indices matching the pattern?                                                                                                    |
|                                                                                         |                                                                                                    |

#### Installation of Kibana on Windows

C:4.

| ygupta@XE-T<br>\$ curl -L -<br>ows.zip | -YGUPTA /C/U<br>0 https://do | sers/<br>wnloa | <mark>ygup</mark><br>d.el | ta/Deskt<br>asticsea | top<br>arch.org | g/kibana/     | kibana/ki | bana-4.1.1-wind            |
|----------------------------------------|------------------------------|----------------|---------------------------|----------------------|-----------------|---------------|-----------|----------------------------|
|                                        | % Received                   | × Xf           | erd                       |                      |                 | Time<br>Total |           | Time Current<br>Left Speed |
| 16 10.0M                               | 16 1663k                     | Ø              | Ø                         |                      |                 |               |           | 0:01:18 121k               |

| Ki | bana | Server | 4.1.1 |
|----|------|--------|-------|
|    |      |        |       |

\_ 🗆 🗙

("name":"Kibana","hostname":"XE-T-YGUPTA","pid":2136,"level":30,"msg":"Found kib ^
ana index","time":"2015-09-26T08:06:11.8532","v":0>
("name":"Kibana","hostname":"XE-T-YGUPTA","pid":2136,"level":30,"msg":"Listening
on 0.0.0.0:5601","time":"2015-09-26T08:06:11.8672","v":0>

| <b>ex.</b>                                                                | Kibana Server 4.1.1                                                                                 | - 🗆 🗙                                             |
|---------------------------------------------------------------------------|----------------------------------------------------------------------------------------------------|---------------------------------------------------|
|                                                                           | tname":"XE-T-YGUPTA","pid":6556,"leve<br>nect ECONNREFUSED","msg":"","time":"2                      |                                                   |
| { "name": "Kibana". "host                                                 | tname":"XE-T-YGUPTA","pid":6556,"leve<br>ttp://localhost:9200/","time":"2015-0                      | 1":40,"msg":"Unable to<br>9-26T08:04:00.554Z","v  |
| {"name":"Kibana","host<br>connections","time":"                           | tname":"XE-T-YGUPTA","pid":6556,"leve<br>"2015-09-26T08:04:00.5552","v":0>                          |                                                   |
| C'name":"Kibana","host<br>connect to elasticset<br>ime":"2015-09-26T08:04 | tname":"XE-T-YGUPTA","pid":6556,"leve<br>arch at http://localhost:9200. Retryi<br>4:00.5562","v":0> | l":30,"msg":"Unable to<br>.ng in 2.5 seconds.","t |

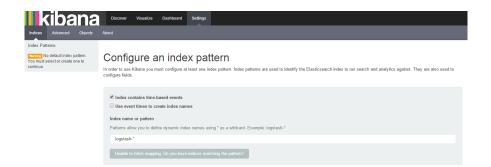

### **Additional information**

### Changing the Elasticsearch configuration

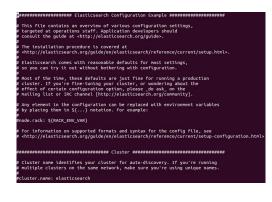

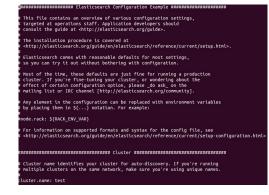

```
{
    "status" : 200,
    "name" : "Slick",
    "cluster_name" : "test",
    "version" : {
        "number" : "1.5.2",
        "build_hash" : "62ff9868b4c8a0c45860bebb259e21980778ablc",
        "build_timestamp" : "2015-04-27T09:21:06Z",
        "build_snapshot" : false,
        "lucene_version" : "4.10.4"
    },
    "tagline" : "You Know, for Search"
}
```

### **Changing Kibana configuration**

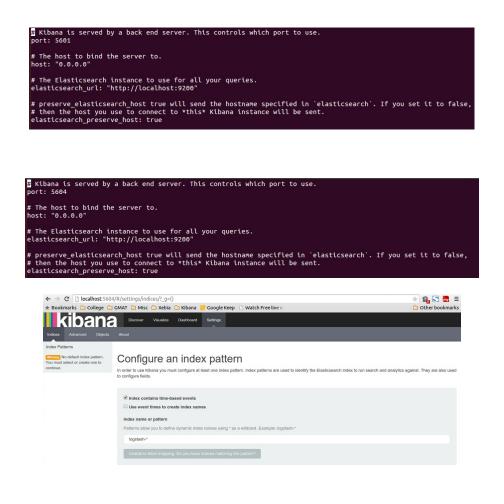

## Importing a JSON file into Elasticsearch

## Installation of npm

### Installation of npm on Ubuntu 14.04

| yuvraj@L212:~\$ curlsilentlocation https://deb.nodesource.com/setup_0.12   sudo bash -                             |
|----------------------------------------------------------------------------------------------------|
| ## Installing the NodeSource Node.js 0.12 repo                                                                     |
|                                                                                                    |
| ## Populating apt-get cache                                                                                        |
| + apt-get update                                                                                                   |
| Ign http://dl.google.com stable InRelease                                                                          |
| Hit http://dl.google.com stable Release.gpg                                                                        |
| Hit http://dl.google.com stable Release                                                                            |
| Hit http://dl.google.com stable/main amd64 Packages                                                                |
| Hit http://dl.google.com stable/main i386 Packages<br>Ign http://extras.ubuntu.com trusty InRelease                |
| Ign http://security.ubuntu.com trusty-security InRelease                                                           |
| Ign http://archive.canonical.com trusty InRelease                                                                  |
| Hit http://security.ubuntu.com trusty-security Release.gpg                                                         |
| Hit http://archive.canonical.com trusty Release.gpg                                                                |
| Hit http://security.ubuntu.com trusty-security Release                                                             |
| Hit http://archive.canonical.com trusty Release                                                                    |
| Ign http://dl.google.com stable/main Translation-en_IN                                                             |
| Ign http://dl.google.com stable/main Translation-en<br>Hit http://security.ubuntu.com trusty-security/main Sources |
| Hit http://security.ubuntu.com trusty-security/restricted Sources                                                  |
| Hit http://security.ubuntu.com trusty-security/universe Sources                                                    |
|                                                                                                    |

| Hit | http://in.archive.ubuntu.com   | trusty-backports/multiverse i386 Packages  |
|-----|--------------------------------|--------------------------------------------|
| Hit | http://in.archive.ubuntu.com   | trusty-backports/main Translation-en       |
| Hit | http://in.archive.ubuntu.com   | trusty-backports/multiverse Translation-en |
|     |                                | trusty-backports/restricted Translation-en |
|     |                                | trusty-backports/universe Translation-en   |
|     |                                | trusty/main Translation-en_IN              |
|     |                                | trusty/multiverse Translation-en_IN        |
|     |                                | trusty/restricted Translation-en_IN        |
| -   |                                | trusty/universe Translation-en_IN          |
|     | ched 6,627 B in 31s (210 B/s)  |                                            |
| Rea | ding package lists Done        |                                            |
| ##  | Run `apt-get install nodejs` ( | (as root) to install Node.js 0.12 and npm  |

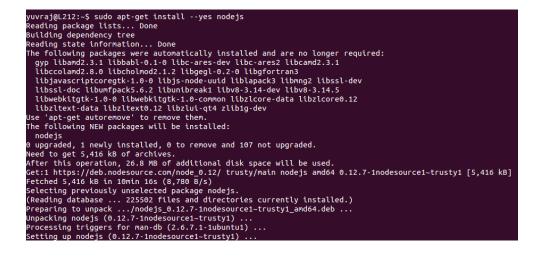

#### Installing elasticdump

Installing elasticdump on Ubuntu 14.04

yuvraj@L212:-\$ sudo npm install elasticdump -g [sudo] password for yuvraj: /usr/bin/elasticdump -> /usr/lib/node\_modules/elasticdump/bin/elasticdump elasticdump@0.14.1 /usr/lib/node\_modules/elasticdump/bin/multielasticdump elasticdump@0.14.1 /usr/lib/node\_modules/elasticdump | line-reader@0.2.4 | JsONStream@0.9.0 (through@2.3.7, jsonparse@0.0.5) | optimist@0.6.1 (wordwrap@0.6.3, minimist@0.6.10) | request@2.58.0 (caseless@0.10.0, aws-sign2@0.5.0, forever-agent@0.6.1, stringstream@0.0.4, tunnel-agent@0.4.0, oauth-sign@0.8.0, isstream@0. 1.2, extend@2.0.1, json-stringify-safe@5.0.1, node-uuid@1.4.3, qs@3.1.0, tough-cookie@2.0.0, mime-types@2.0.14, combined-stream@1.0.5, http-sign ature@0.11.0, form-data@1.0.0-rc1, hawk@2.3.1, bl@0.9.4, har-validator@1.8.0)

| yuvraj@L212:~\$ elasticdump \ |                                                          |
|-------------------------------|----------------------------------------------------------|
| >bulk=true \                  |                                                          |
| >input="/home/yuvraj/Desktop  | /tweet.json" \                                           |
| >output=http://localhost:920  | 0/                                                       |
| Wed, 01 Jul 2015 10:24:44 GMT | starting dump                                            |
| Wed, 01 Jul 2015 10:24:44 GMT | got 100 objects from source file (offset: 0)             |
| Wed, 01 Jul 2015 10:24:46 GMT | sent 100 objects to destination elasticsearch, wrote 100 |
| Wed, 01 Jul 2015 10:24:46 GMT | got 100 objects from source file (offset: 100)           |
| Wed, 01 Jul 2015 10:24:46 GMT | sent 100 objects to destination elasticsearch, wrote 100 |
| Wed. 01 Jul 2015 10:24:46 GMT | aot 100 objects from source file (offset: 200)           |

#### Installing elasticdump on Windows

| ygupta@XE-T-YGUPTA ~/Desktop/Personal/Kibana/elasticsearch-1.5.2                   |
|------------------------------------------------------------------------------------|
| \$ npm install elasticdump -g                                                      |
| C:\Ûsers\ygupta\AppData\Řoaming\npm\multielasticdump -> C:\Users\ygupta\AppData\   |
| Roaming\npm\node_modules\elasticdump\bin\multielasticdump                          |
| C:\Users\ygupta\AppData\Roaming\npm\elasticdump -> C:\Users\ygupta\AppData\Roami   |
| ng\npm\node_modules\elasticdump\bin\elasticdump                                    |
| elasticdump@0.14.1 C:\Users\yqupta\AppData\Roaming\npm\node_modules\elasticdump    |
| ├── line-reader@0.2.4                                                              |
| - optimist00.6.1 (wordwrap00.0.3, minimist00.0.10)                                 |
| J\$ONStream@0.9.0 (through@2.3.7, jsonparse@0.0.5)                                 |
| reguest02.58.0 (caseless00.10.0, forever-agent00.6.1, aws-sign200.5.0, strin       |
| gstreamCO.0.4, tunnel-agentCO.4.0, oauth-signCO.8.0, isstreamCO.1.2, extendC2.0.   |
| 1, $j$ son-stringify-safe(5.0.1, node-uuid(1.4.3, gs(3.1.0, combined-stream(1.0.5, |
| mime-types@2.0.14, tough-cookie@2.0.0, http-signature@0.11.0, bl@0.9.4, hawk@2.3   |
| 1. form-data@1.0.0-rc1, har-validator@1.8.0)                                       |
| .1, form dataci.b.b fc1, har variadorer.0.0/                                       |

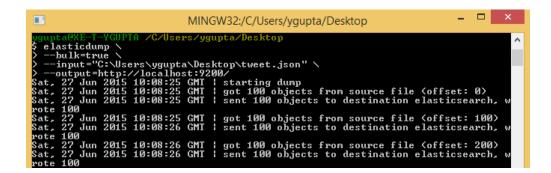

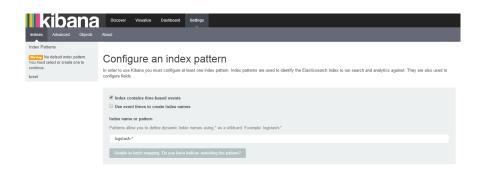

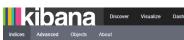

ard

Index Patterns Werning No default index pattern. You must select or create one to continue. tweet

#### Configure an index pattern

In order to use Kibana you must configure at least one index pattern. Index patterns are used to identify the Elasticsearch index to run search and analytics against. They are also used to configure fields.

| Index contains time-based events Use event times to create index names                                               |   |
|----------------------------------------------------------------------------------------------------|---|
| Index name or pattern<br>Patterns allow you to define dynamic index names using * as a wildcard. Example: logstash * |   |
| tweet                                                                                                    |   |
| Time-field name () refresh fields                                                                                    |   |
| created_at                                                                                                    | • |
| Create                                                                                                    |   |

## Chapter 2: Exploring the Discover Page

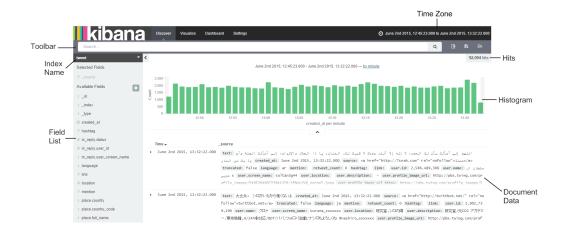

## Understanding the time filter

## Setting the time filter

| kibana                        | Discover Vit                                                                                                    | sualize Dashboard                                                                                           | Settings                                                                                                    |                                                                                                    | C Auto-refresh | O June 2nd 2015, 12:45:23.000 to June 2nd 2015, 13:32:22.000 |
|-------------------------------|----------------------------------------------------------------------------------------------------|----------------------------------------------------------------------------------------------------|----------------------------------------------------------------------------------------------------|----------------------------------------------------------------------------------------------------|----------------|--------------------------------------------------------------|
| Quick<br>Relative<br>Absolute | Today<br>This week<br>This month<br>This year<br>The day so far<br>Week to date<br>Month to date<br>Year to date | Yesterday<br>Day before yesterday<br>This day last week<br>Previous week<br>Previous month<br>Previous year | Last 15 minutes<br>Last 30 minutes<br>Last 1 hour<br>Last 4 hours<br>Last 12 hours<br>Last 12 hours<br>Last 24 hours<br>Last 7 days | Last 30 days<br>Last 60 days<br>Last 90 days<br>Last 6 months<br>Last 1 year<br>Last 2 years<br>Last 2 years<br>Last 5 years |                |                                                              |
|                               |                                                                                                    |                                                                                                    |                                                                                                    | ^                                                                                                    |                |                                                              |

| kibana   | Discover Visualize Dash                 | ooard Settings |     | C Auto-refresh O June 2nd 2015, 12:45:23 000 to June 2nd 2015, 13:32:22:000 |
|----------|-----------------------------------------|----------------|-----|-----------------------------------------------------------------------------|
| Quick    | Quick From: June 2nd 2015, 12:45:43.407 |                |     |                                                                             |
| Relative | 24                                      | Hours ago 🔹    | Now | Go                                                                          |
|          | round to the hour                       |                |     |                                                                             |
| Absolute |                                         |                |     |                                                                             |
|          |                                         |                |     |                                                                             |
|          |                                         |                | ^   |                                                                             |

| kibana                        | Discover Visualize Dashboard Setlings                      | C Auto-refresh | O June 2nd 2015, 12:45:23 000 to June 2nd 2015, 13:32:22 000 |
|-------------------------------|------------------------------------------------------------|----------------|--------------------------------------------------------------|
| Quick<br>Relative<br>Absolute | From: June 3rd 2015, 06:07:41.833 400 Fround to the minute | To: Now Go     |                                                              |
|                               |                                                            | ^              |                                                              |
|                               |                                                            |                |                                                              |
| kibana                        | Discover Visualize Dashboard Settings                      | C Auto-refresh | June 2nd 2015, 12:45:23.000 to June 2nd 2015, 13:32:22.000   |

| Quick    | From: June 3rd 2015, 06 | :08:00.000    | To: Now |    |  |
|----------|-------------------------|---------------|---------|----|--|
| Relative | 400                     | Minutes ago 🔹 | Now     | Go |  |
| Absolute | round to the minute     |               |         |    |  |
|          |                         |               | ^       |    |  |

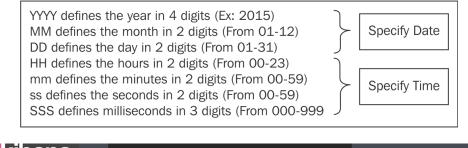

| kibana   | Discover Visualize Dashboard Settings                                                                                                    | C Auto-refresh June 2nd 2015, 12:45:23.000 to June 2nd 2015, 13:32:2 |
|----------|----------------------------------------------------------------------------------------------------|----------------------------------------------------------------------|
| Quick    | From: To: Set To Now                                                                                                    |                                                                      |
| Relative | 2015-06-02 12:45:23.000 2015-06-02 13:32:22.000 Go                                                                                                    |                                                                      |
| bsolute  | YYYY-MM-DD HH:mm:ss.SSS YYYY-MM-DD HH:mm:ss.SSS<br>← June 2015 → ← June 2015 →                                                                                                    |                                                                      |
|          | Sun Mon Tue Wed Thu Fri Sat         Sun Mon Tue Wed Thu Fri Sat           31         01         02         03         04         05         06         31         01         02         03         04         05         06 |                                                                      |
|          | 07 08 09 10 11 12 13 <b>07 08 09 10 11 12 13</b>                                                                                                    |                                                                      |
|          | 14 15 16 17 18 19 20 <b>14 15 16 17 18 19 20</b>                                                                                                    |                                                                      |
|          | 21 22 23 24 25 26 27 21 22 23 24 25 26 27<br>20 20 20 21 21 22 23 24 25 26 27                                                                                                    |                                                                      |
|          | 28 29 30 01 02 03 04 <b>28 29 30</b> 01 02 03 04                                                                                                    |                                                                      |

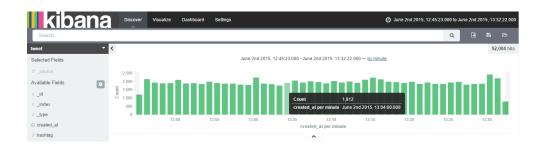

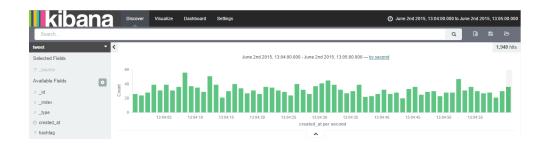

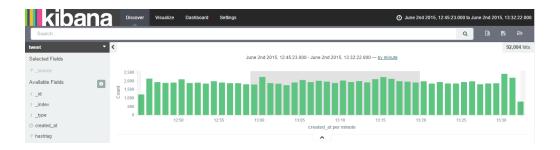

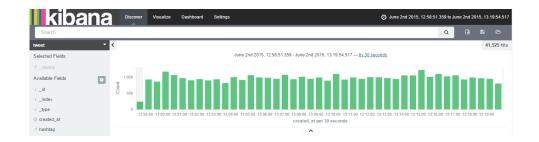

| kibana 🕫                                                                                         | cover Visualize Dashboa              | ard Settings | C Auto-refresh | O June 2nd 2015, 12:45:23.000 to June 2nd 2015, 13:32:22.000 |
|--------------------------------------------------------------------------------------------------|--------------------------------------|--------------|----------------|--------------------------------------------------------------|
| Off 5 seconds 1 minute<br>10 seconds 5 minutes<br>30 seconds 15 minutes<br>45 seconds 30 minutes | 1 hour<br>2 hour<br>12 hour<br>1 day |              |                |                                                              |
|                                                                                                  |                                      | ^            |                |                                                              |

|     | ribar                                               |                                                   | liscover Visualize                   | Dashboard | Settings | 10 seconds 🧿 June 2nd 2015, 12:45:23.000 to June 2nd 2015, 13:32:22.000 |
|-----|-----------------------------------------------------|---------------------------------------------------|--------------------------------------|-----------|----------|-------------------------------------------------------------------------|
| Off | 5 seconds<br>10 seconds<br>30 seconds<br>45 seconds | 1 minute<br>5 minutes<br>15 minutes<br>30 minutes | 1 hour<br>2 hour<br>12 hour<br>1 day |           |          | Refresh Interval Selected<br>Option Displayed                           |
|     |                                                     |                                                   |                                      |           | ^        |                                                                         |

### Understanding the toolbar

### Using the search bar

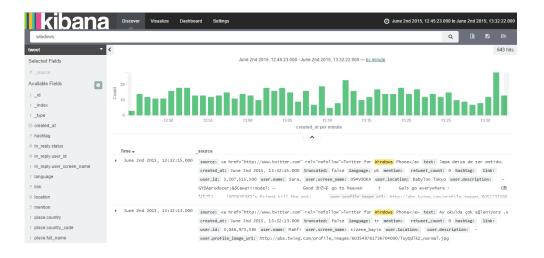

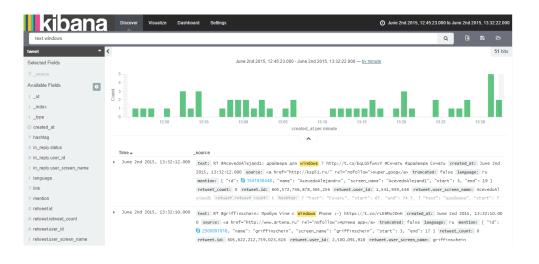

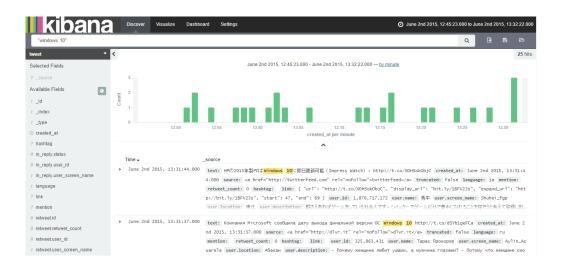

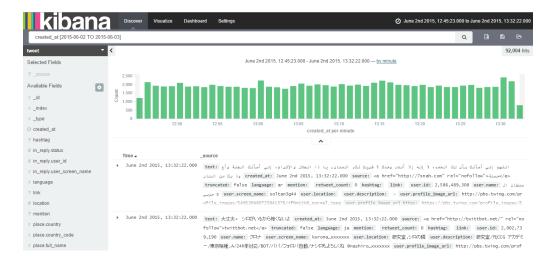

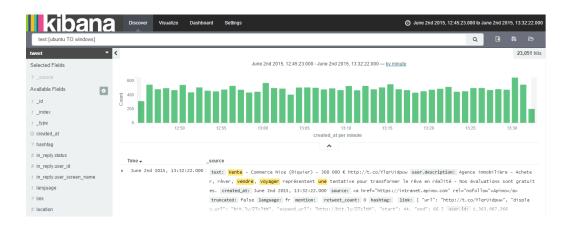

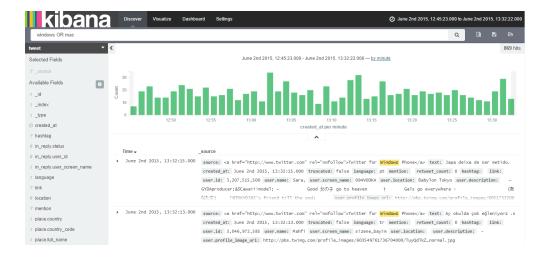

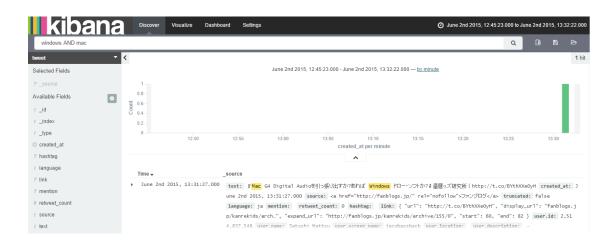

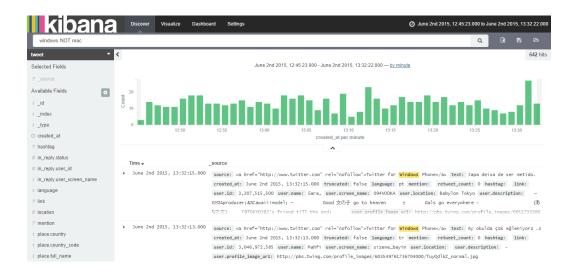

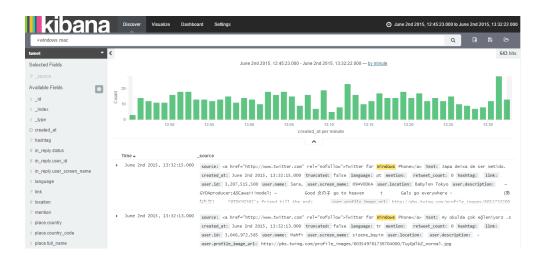

June 2nd 2015, 13:31:28.000 text: Software Update - including Windows Update. All optional updates will need manual update http://t.co/tajSfQgOtx h ttp://t.co/9Y8a0WSKSP created\_at: June 2nd 2015, 13:31:28.000 source: <a href="http://www.hootsuite.com" rel="nofollo w">Hootsuite</a> truncated: false language: en mention: retweet\_count: 0 hashtag: link: { "url": "http://t.co/tajSf QgOtx", "display\_url": "ow.ly/NKzpu", "expand\_url": "http://ow.ly/NKzpu", "start": 89, "end": 111 } user.id: 18,796,389 user.name: Geoff Williamson user.screen name: ituk user.location: Crawley. England user.description: IT Engineer since 1

June 2nd 2015, 13:31:27.000 text: 『Mac G4 Digital Audioを引う扱い出すかっあれば windows ドロー・ソフトか?# 温音ッズ研究所 | http://t.co/BYthXXe0yH created\_at: J une 2nd 2015, 13:31:27.000 source: <a href="http://fablogs.jp/" rel="nofollow">ファンブログ</a> truncated: false language: ja mention: retweet\_count: 0 hashtag: link: { "url": "http://t.co/BYthXXe0yH", "display\_url": "fablogs.jp p/kanrekids/arch.", "expand\_url": "http://fablogs.jp/kanrekids/archive/155/0", "start": 60, "end": 82 } user.id: 2,51 4,837.548 user.name: Satoshi Mattsu user.screen name: jacobassbeck user.location: user.description: -

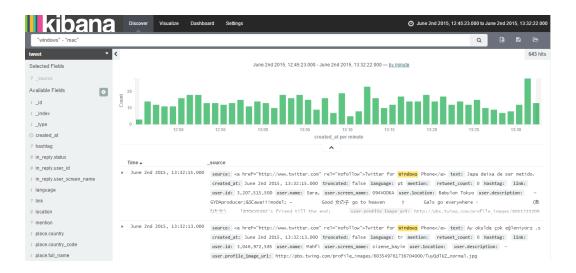

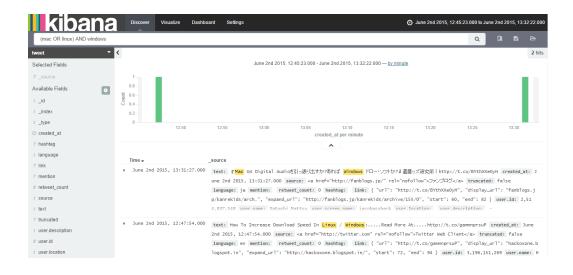

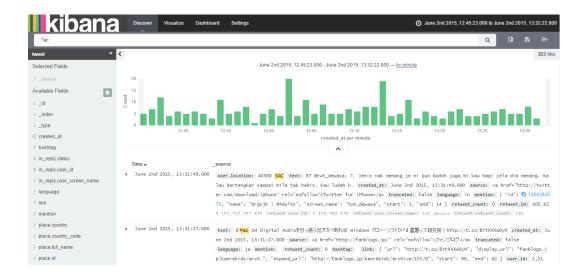

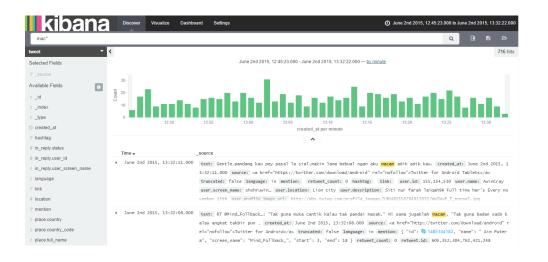

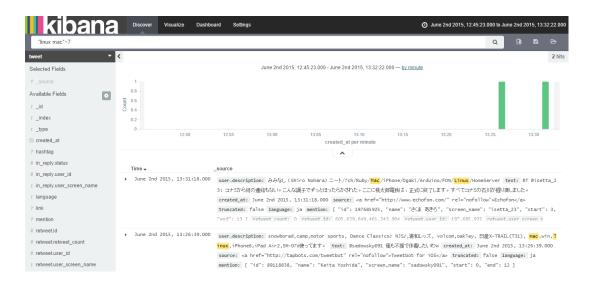

| kibana                        | Discover                        | Visualize Dashl  | board Settings  |               |                                                   |                    | ତ                        | June 2nd 2015, 12 | :45:23.000 to Ju | ne 2nd 20 | 015, 13: | 32:22.00 |
|-------------------------------|---------------------------------|------------------|-----------------|---------------|---------------------------------------------------|--------------------|--------------------------|-------------------|------------------|-----------|----------|----------|
| /ma[ctg]/ AND /i[tn]/         |                                 |                  |                 |               |                                                   |                    |                          |                   | Q                |           |          |          |
| tweet 🝷                       | <                               |                  |                 |               |                                                   |                    |                          |                   |                  |           |          | 66 hit   |
| Selected Fields               |                                 |                  |                 | June 2nd 201  | 5, 12:45:23.000 - Jun                             | 2nd 2015, 13:32:22 | 2.000 — <u>by minute</u> |                   |                  |           |          |          |
| ? _source<br>Available Fields | 10<br>8 -<br>6 -<br>0 -<br>0 -  |                  |                 |               |                                                   |                    |                          |                   |                  |           |          |          |
| r_index                       | Ŭ 4-<br>2-                      |                  |                 | 10            | dia.                                              | - 88               |                          | . 1               |                  |           |          |          |
| t_type                        | 0                               | 12:50            | 12:55           | 13:00         | 13:05                                             | 13:10              | 13:15                    | 13:20             | 13:25            |           | 13:30    |          |
| o created_at                  |                                 |                  |                 |               |                                                   | d_at per minute    |                          |                   |                  |           |          |          |
| ? hashtag                     |                                 |                  |                 |               |                                                   | ^                  |                          |                   |                  |           |          |          |
| # in_reply.status             | Time 🚽                          |                  | _source         |               |                                                   |                    |                          |                   |                  |           |          |          |
| # in_reply.user_id            |                                 | 015, 13:30:21.00 | -               | Accessed 19   | hell or somewher                                  |                    |                          |                   |                  |           |          |          |
| t in_reply.user_screen_name   |                                 |                  | user . rocución |               | atrell: Nothing                                   |                    |                          |                   |                  |           |          |          |
| t language                    |                                 |                  |                 |               | load/iphone" rel                                  |                    |                          |                   |                  |           |          |          |
| ? link                        |                                 |                  |                 |               | relly Mac", "scr                                  |                    |                          |                   |                  |           |          |          |
| ? mention                     |                                 |                  | retweet.id: 6   | 05,145,842,44 | 6,671,744 retwee                                  | .user_id: 268,6    | 40,730 retweet.          | user_screen_name: | imLatrell        |           |          |          |
| t place.country               |                                 |                  |                 |               |                                                   |                    |                          |                   |                  |           |          |          |
| place.country code            | <ul> <li>June 2nd 20</li> </ul> | 015, 13:28:56.00 | CEAC: AUTE D    |               | 'Mat Malaya' Dit                                  |                    | -                        |                   |                  |           |          |          |
| t place.full_name             |                                 |                  |                 |               | nguage: <mark>in</mark> creat<br>ed: false mentio | -                  |                          |                   |                  |           |          |          |
|                               |                                 |                  | 010110M.>TELL   | r truncati    | eu: raise mentio                                  | retweet_cour       | it: v nashtag:           | { cext : "chang   | repenang", "Si   | carc": 1  | 20, "e   | 200.1    |

|           | Visualize | Dashboard | Settings | June 2nd 2015, 12:45:23 000 to Ju | ne 2nd 201 | 5, 13: | 32:22.000 |
|-----------|-----------|-----------|----------|-----------------------------------|------------|--------|-----------|
| windows   |           |           |          | ٩                                 |            |        | ۵         |
| tweet 👻 < |           |           |          | (                                 | New Search | Π      | 643 hits  |

| kibar   | Discove | er Visualize | Dashboard | Settings |  | 🥑 June 2n | d 2015, 12:45:23.000 to | June 2nd 2 | 015, 13: | 32:22.00 |
|---------|---------|--------------|-----------|----------|--|-----------|-------------------------|------------|----------|----------|
| windows |         |              |           |          |  |           | Q                       | L#         | 8        | ۵        |

| ۹ | 8 |
|---|---|
|   |   |
|   |   |
|   |   |
|   |   |
|   |   |
|   |   |

| kibana    | Discover | Visualize | Dashboard | Settings | O June 2nd 2015, 12:45:23 000 to June | 2nd 20 | 15, 13: | 32:22.000          |
|-----------|----------|-----------|-----------|----------|---------------------------------------|--------|---------|--------------------|
| windows   |          |           |           |          | ٩                                     |        |         | Ð                  |
| tweet 💌 🔨 |          |           |           |          |                                       |        |         | ad Saved<br>Search |

|   | kibana              | Discover | Visualize | Dashboard | Settings |   |  | ( | June 2nd 2 | 015, 12:45:2 | 13.000 to Ju | ine 2nd 20 | )15, 13: | 32:22.00 | 0 |
|---|---------------------|----------|-----------|-----------|----------|---|--|---|------------|--------------|--------------|------------|----------|----------|---|
| I | windows             |          |           |           |          |   |  |   |            |              | ۹            |            |          | Þ        |   |
|   |                     |          |           |           |          |   |  |   |            |              |              | ma         | nage se  | earches  | Ī |
|   | Saved Search Filter |          |           |           |          |   |  |   |            |              |              |            | 1 sea    | arches   |   |
|   | Search_Twitter      |          |           |           |          |   |  |   |            |              |              |            |          |          |   |
|   |                     |          |           |           |          |   |  |   |            |              |              |            |          |          |   |
|   |                     |          |           |           |          |   |  |   |            |              |              |            |          |          |   |
|   |                     |          |           |           |          | ^ |  |   |            |              |              |            |          |          |   |

| ② created_at                  |         |
|-------------------------------|---------|
| Quick Count () ( 500 /500 rec | ords )  |
| June 2nd 2015, 13:32:15.000   | ତ୍ର ତ୍ର |
| June 2nd 2015, 13:32:09.000   | ଷ୍      |
| June 2nd 2015, 13:32:13.000   | ଷ୍      |
| June 2nd 2015, 13:32:12.000   | ଷ୍      |
| June 2nd 2015, 13:32:10.000   | ଷ୍      |
| Visualize ( 1 warning 🛦 )     | )       |

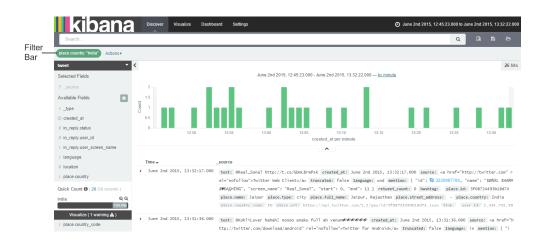

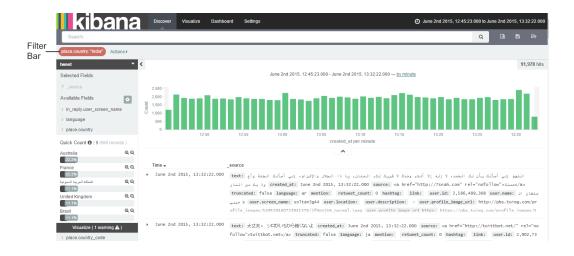

| at the second second of                                                                 | Time 🗸                        | _source                                                                                                    |
|-----------------------------------------------------------------------------------------|-------------------------------|----------------------------------------------------------------------------------------------------|
| # in_reply.user_id<br>r in_reply.user_screen_name<br>r language<br>? link<br># location | ✓ June 2nd 2015, 13:32:22.000 | text: اللهم إلى أمالة بأن لة المعد، لا إله إلا ألده، وعدة لا فريق لذه. المعان، با ذا الجلال والإعراض، إلى أمالة الجنة وأع<br>المحكمينية (reated at: June 2nd 2015, 13:32:22:2000 source: a la hef="http://Snah.com" rel="nofollow"<br>truncated: false language: ar mention: retweet_count: 0 hashing: link: user.id: 2,586,489,300 user.name:<br>مربع a user.icrem.name: 50:140:340 user.location: user.profile user.profile.mage.url; http://bs.twing.com/pr<br>ofile_images/548520460723041376/jfhnUjv6.normal.joeg user.profile image uni https://bbs.twing.com/profile_images/5 |
| ? mention<br>r place.country                                                            | Table JSON                    | Link to /tweet/605645613340795904                                                                                                    |
| t place.country_code                                                                    | t Lid                         | Q Q II 605645619340795904                                                                                                    |
| t place.full_name                                                                       | t _index                      | © ⊙ Ⅲ tweet                                                                                                    |
| t place.id                                                                              | t _type                       | Q Q II tweet                                                                                                    |
| t place.name                                                                            | <pre>② created_at</pre>       | Q Q II June 2nd 2015, 13:32:22.000                                                                                                    |

| place.cour   | ntry: "India | a" Actio | ons 🔻 |       |        |        |        |
|--------------|--------------|----------|-------|-------|--------|--------|--------|
| All filters: | Enable       | Disable  | Pin   | Unpin | Invert | Toggle | Remove |

The Disable filter

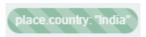

The Invert filter

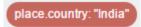

# Understanding document data

### Add field to document data

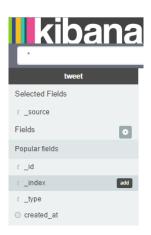

| kibana                          | Discover Visu                      | alize Dashboar | d Settings |                      |                   |                        | Ø                       | June 2nd 2015, 12 | :45:23.000 to Ju | ne 2nd 201 | 5, 13:32:22.000 |
|---------------------------------|------------------------------------|----------------|------------|----------------------|-------------------|------------------------|-------------------------|-------------------|------------------|------------|-----------------|
| Search                          |                                    |                |            |                      |                   |                        |                         |                   | Q                |            |                 |
| tweet 👻                         | <                                  |                |            |                      |                   |                        |                         |                   |                  |            | 92,004 hits     |
| Selected Fields                 |                                    |                |            | June 2nd 2015, 12:45 | 23.000 - June 2n  | d 2015, 13:32:22       | .000 — <u>by minute</u> |                   |                  |            |                 |
| t language                      | 2,500 -                            |                |            |                      |                   |                        |                         |                   |                  |            |                 |
| t user.screen_name              | 2,000 -                            |                |            |                      |                   |                        |                         |                   |                  |            |                 |
| t_index                         | 1,500 -<br>0 1.000 -               |                |            |                      |                   |                        |                         |                   |                  |            |                 |
| t user.name                     | 0 1,000 -<br>500 -                 |                |            |                      |                   |                        |                         |                   |                  |            |                 |
| Available Fields                | 0                                  |                |            |                      |                   |                        |                         |                   |                  |            |                 |
| τ_id                            |                                    | 12:50          | 12:55      | 13:00                | 13:05<br>created_ | 13:10<br>at per minute | 13:15                   | 13:20             | 13:25            | 13         | 3:30            |
| t_type                          |                                    |                |            |                      | ^                 |                        |                         |                   |                  |            |                 |
| O created_at                    | Time 🗸                             |                | ndex       | user.name            |                   |                        | user.screen_nam         |                   | land             | uage       |                 |
| ? hashtag                       | <ul> <li>June 2nd 2015,</li> </ul> | -              |            | s سلطان الحربي       |                   |                        | soltan3g44              |                   | ar               |            |                 |
| # in_reply.status               | <ul> <li>June 2nd 2015.</li> </ul> | 13:32:22.000 t | weat       | クロナ                  |                   |                        | kurona xxxxxx           |                   | ja               |            |                 |
| <pre># in_reply.user_id</pre>   |                                    |                |            |                      |                   |                        |                         |                   | -                |            |                 |
| t in_reply.user_screen_name     | <ul> <li>June 2nd 2015,</li> </ul> | 13:32:22.000 t | weet       | ひろっきーのトイレのビ          | 工タ待機。             |                        | hiroki3090666           |                   | ja               |            |                 |
| ? link                          | <ul> <li>June 2nd 2015,</li> </ul> | 13:32:22.000 t | weet       | Ωبندر العطيري        |                   |                        | bandralmtiri            |                   | ar               |            |                 |
| # location                      | <ul> <li>June 2nd 2015,</li> </ul> | 13:32:22.000 t | weet       | [祭壇民]せんべー            |                   |                        | senbei5617              |                   | ja               |            |                 |
| ? mention                       | <ul> <li>June 2nd 2015.</li> </ul> | 13:32:22.000 t | weet       | Лиля Зверяева4с      |                   |                        | 4cLzveryaeva            |                   | ru               |            |                 |
| t place.country                 |                                    |                |            |                      |                   |                        | -                       |                   |                  |            |                 |
| <pre>t place.country_code</pre> | ▶ June 2nd 2015,                   | 13:32:22.000 t | tweet      | Angelina             |                   |                        | aangieee28              |                   | en               |            |                 |

## Remove field from document data

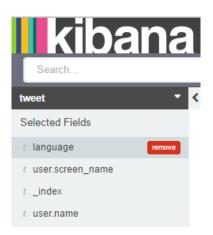

### View data

| -                           | Time 🗸                                   | _index                                                                                                    | user.name                                     | user.screen_name                                     | language                          |
|-----------------------------|------------------------------------------|----------------------------------------------------------------------------------------------------|-----------------------------------------------|------------------------------------------------------|-----------------------------------|
|                             | <ul> <li>June 2nd 2015, 13:32</li> </ul> | :22.000 tweet                                                                                                    | s سلطان الحريي                                | soltan3g44                                           | ar                                |
| # in_reply.status           |                                          |                                                                                                    |                                               | 1.4-1.                                               | p /tweet/tweet/605645619340795904 |
| # in_reply.user_id          | Table JSON                               |                                                                                                    |                                               |                                                      | D_/[W661/[W661/002042013340/32304 |
| t in_reply.user_screen_name | t_id                                     | 0 0 T 605 6                                                                                                    | 45619340795904                                |                                                      |                                   |
| ? link                      |                                          |                                                                                                    |                                               |                                                      |                                   |
| # location                  | t _index                                 | Q Q 🔲 twee                                                                                                    | t                                             |                                                      |                                   |
| ? mention                   | £_type                                   | Q Q 🔲 twee                                                                                                    | t                                             |                                                      |                                   |
| t place.country             | ② created_at                             | Q Q 🔲 June                                                                                                    | 2nd 2015, 13:32:22.000                        |                                                      |                                   |
| t place.country code        | 2 hashtag                                | ର୍ର୍ 🎞 🔺                                                                                                    |                                               |                                                      |                                   |
|                             | t language                               | QQ 🔲 ar                                                                                                    |                                               |                                                      |                                   |
| t place.full_name           | 7 link                                   | 0 Q 🔲 🛕                                                                                                    |                                               |                                                      |                                   |
| t place.id                  | ? mention                                | Q Q II A                                                                                                    |                                               |                                                      |                                   |
| t place.name                |                                          |                                                                                                    |                                               |                                                      |                                   |
| ? place.street_address      | <pre># retweet_count</pre>               | Q Q 🔲 0                                                                                                    |                                               |                                                      |                                   |
| t place.type                | t source                                 | <b>Q Q </b> 🗆 <a h<="" td=""><td>ref="http://7snah.com" rel="r</td><td>nofollow"&gt;&gt;<!--/a--></td><td></td></a> | ref="http://7snah.com" rel="r                 | nofollow">> /a                                       |                                   |
| t place.url                 | t text                                   |                                                                                                    | الجلال والإكرام، إلى أسألك ا<br>وأعوذ بك من ا | جمد، لا إله إلا أنت, وحدك لا شَرِيك لك, المغان, يا ذ | اللهم إني أسألك بأن لك ال         |
| # retweet.id                | ? truncated                              | Q Q [] fals                                                                                                    | e                                             |                                                      |                                   |
| # retweet_retweet_count     | t user.description                       | Q Q Ⅲ -                                                                                                    |                                               |                                                      |                                   |
| # retweet.user_id           |                                          |                                                                                                    |                                               |                                                      |                                   |
| t retweet.user_screen_name  | # user.id                                | QQ 🖽 2,58                                                                                                    | 6,489,308                                     |                                                      |                                   |

| ? hashtaq                   | Time 🗸                         |                                         | _index          | user.name                                    | user.screen_name                                                             | language                             |
|-----------------------------|--------------------------------|-----------------------------------------|-----------------|----------------------------------------------|------------------------------------------------------------------------------|--------------------------------------|
| -                           | <ul> <li>June 2nd 2</li> </ul> | 015, 13:32:22.00                        | 0 tweet         | ة سلطان الحريبي                              | soltan3g44                                                                   | ar                                   |
| # in_reply.status           |                                |                                         |                 |                                              |                                                                              |                                      |
| # in_reply.user_id          | Table 2                        | SON                                     |                 |                                              | Ľ                                                                            | nk to /tweet/tweet/60564561934079590 |
| t in_reply.user_screen_name | 1 * 3                          |                                         |                 |                                              |                                                                              |                                      |
| ? link                      |                                | <pre>dex": "tweet", de": "tweet",</pre> |                 |                                              |                                                                              |                                      |
| # location                  |                                | ": "6056456193407<br>pre": null.        | 95904",         |                                              |                                                                              |                                      |
| ? mention                   |                                | ance": {                                |                 | and a second mention.                        | حمد، لا إله إلا أند. وحدك لا قربك لك. العنان.                                | n an she anisi ta san nta            |
| t place.country             | 8 "ci                          | reated_at": "2015                       | 06-02T08:02:22  | 2.000Z",<br>.com\" rel=\"nofollow\">2.000Z", | ,,,,,,                                                                       |                                      |
| r place.country_code        | 10 "t                          | runcated": false,<br>anguage": "ar",    |                 | ,                                            |                                                                              |                                      |
| r place.full_name           | 12 "m                          | ention": [],<br>etweet count": 0,       |                 |                                              |                                                                              |                                      |
| r place.id                  | 14 Th                          | ashtag": [],<br>ink": [],               |                 |                                              |                                                                              |                                      |
| r place.name                | 16 - "0                        | ser": {<br>"id": 25864893               | 18              |                                              |                                                                              |                                      |
| 7 place.street_address      | 18                             | oname": "المحرين"<br>screen name": "s   | ر د سلطا        |                                              |                                                                              |                                      |
| / place.type                | 20                             | "location": "",<br>"description": nu    |                 |                                              |                                                                              |                                      |
| r place.url                 | 22                             | profile image un                        | "i "http://pbs  | s.twimg.com/profile_images/54952046          | 0723941376/jfNnUjV6_normal.jpeg",<br>49520460723941376/jfNnUiV6_normal.jpeg" |                                      |
| # retweet.id                | 24 }                           | bioi mc_mage_or                         | Concept in Ince | sail, bear cureficon( biotite_tunges) :      |                                                                              |                                      |
| # retweet_retweet_count     | 26 - "fiel                     | lds": {<br>reated_at": [                |                 |                                              |                                                                              |                                      |
| retweet.user_id             | 28 29 1                        | 1433232142000                           |                 |                                              |                                                                              |                                      |
| t retweet.user_screen_name  | 30 },<br>31 - "sor"            |                                         |                 |                                              |                                                                              |                                      |
| # retweet_count             |                                | 33232142000                             |                 |                                              |                                                                              |                                      |
| r source                    | 33 34 }                        |                                         |                 |                                              |                                                                              |                                      |

| Table | <u>350N</u> |                        | Link to /tweet/tweet/605645619340795904 |
|-------|-------------|------------------------|-----------------------------------------|
| t_id  | e           | Q 🔲 605645619340795904 |                                         |

□ localhost:5601/#/doc/tweet/tweet?id=605645619340795904&\_g=()

## Sorting document

| O created_at                   | Time 🗸                     | _index   | user.name 🔦 🗙 « » | user.screen_name | language |
|--------------------------------|----------------------------|----------|-------------------|------------------|----------|
| ? hashtag<br># in reply.status | June 2nd 2015, 13:32:22.00 | 00 tweet | Sort by user name | soltan3g44       | ar       |

## Moving fields in document data

| t user.description                                                                                              | Time 🗸                        | _index 🗙 »                  | user.name                     | user.screen_name                                              | language                  |
|----------------------------------------------------------------------------------------------------|-------------------------------|-----------------------------|-------------------------------|---------------------------------------------------------------|---------------------------|
| t user.location                                                                                                 | • June 2nd 2015, 13:3         | 2:22,000 Move column to the | s سلطان الحربي s              | soltan3g44                                                    | ar                        |
|                                                                                                    |                               |                             |                               |                                                               |                           |
| t user.description                                                                                              | Time 🗸                        | _index                      | user.name                     | user.screen_name                                              | language 🕇 🗙 «            |
| t user.location                                                                                                 | • June 2nd 2015, 13           | 3:32:22.000 tweet           | s سلطان الحربي                | soltan3g44                                                    | ar Move column to the lef |
|                                                                                                    |                               |                             |                               |                                                               |                           |
| A second and a first second second second second second second second second second second second second second |                               |                             |                               |                                                               |                           |
| t user.description                                                                                              | Time 🗸                        | _index                      | user.name                     | user.screen_name * 🗙 « »                                      | language                  |
| t user.location                                                                                                 | Time -<br>June 2nd 2015, 13:3 | -                           | user.name<br>s سلطان الـحريـي | user.screen_name * × «»<br>soltan3g44 Move column to the left | language<br>ar            |
|                                                                                                    |                               | -                           |                               | -                                                             |                           |
|                                                                                                    |                               | -                           |                               | -                                                             |                           |

## **Chapter 3: Exploring the Visualize Page**

## Steps for designing visualization

Step 1 – selecting a visualization type

| Cre | ate a new          | visualization Step ?                                                                                                    |
|-----|--------------------|----------------------------------------------------------------------------------------------------|
|     | Area chart         | Great for stacked timelines in which the total of all series is more important than comparing any two or more series. Less useful for assessing the relative<br>change of unrelated data points as changes in a series lower down the stack will have a difficult to gauge effect on the series above it. |
| ▦   | Data table         | The data table provides a detailed breakdown, in tabular format, of the results of a composed aggregation. Tip, a data table is available from many other<br>charts by clicking grey bar at the bottom of the chart.                                                                                      |
| ~   | Line chart         | Often the best chart for high density time series. Great for comparing one series to another. Be careful with sparse sets as the connection between points can be misleading.                                                                                                    |
|     | Markdown widget    | Useful for displaying explanations or instructions for dashboards.                                                                                                    |
|     | Metric             | One big number for all of your one big number needs. Perfect for show a count of hits, or the exact average a numeric field.                                                                                                    |
| ¢   | Pie chart          | Pie charts are ideal for displaying the parts of some whole. For example, sales percentages by department Pro Tip: Pie charts are best used sparingly, and with no more than 7 slices per pie.                                                                                                    |
| •   | Tile map           | Your source for geographic maps. Requires an elasticsearch geo_point field. More specifically, a field that is mapped as type geo_point with latitude and longitude coordinates.                                                                                                    |
| hi  | Vertical bar chart | The goto chart for oh-so-many needs. Great for time and non-time data. Stacked or grouped, exact numbers or percentages. If you are not sure which chart your need, you could do worse than to start here.                                                                                                |

0 visualizations

Step 2 – selecting search data source

Visualization Filter

No matching Visualizations found.

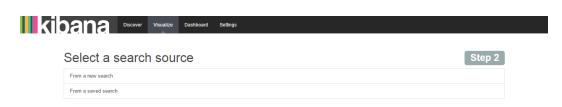

## Step 3 – the visualization canvas

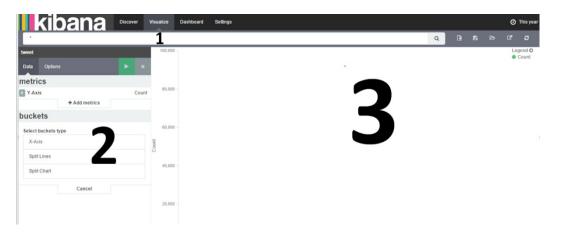

### Toolbar

**New Visualization** 

| kibana | Discover | Visualize | Dashboard | Settings |  |  |  |     |              |       | 0 | This year |
|--------|----------|-----------|-----------|----------|--|--|--|-----|--------------|-------|---|-----------|
| *      |          |           |           |          |  |  |  | Q   | B            |       |   | ø         |
| tweet  |          |           |           |          |  |  |  | - C | lew Visualiz | ation |   |           |

#### **Save Visualization**

| KIDANA Discover Visualize Dashboard Settings |   |      |           |       | 0 | This year |
|----------------------------------------------|---|------|-----------|-------|---|-----------|
|                                              | ۹ |      | 8         |       |   | æ         |
| tweet                                        |   | Save | Visualiza | ation |   |           |
| kibana Discover Visualize Dashboard Settings |   |      |           |       | 0 | This year |
| •                                            | ۹ |      | 8         |       |   | ø         |
| Title                                        |   |      |           |       |   |           |
| New Visualization                            |   |      |           |       |   |           |
| Save                                         |   |      |           |       |   |           |

#### Load Saved Visualization

| KIDANA Discover Visualize Dashboard Settings | ⑦ This year |  |           |                |    |  |        |              |       |  |  |  |  |
|----------------------------------------------|-------------|--|-----------|----------------|----|--|--------|--------------|-------|--|--|--|--|
|                                              | Q           |  |           | 6 C            |    |  |        |              |       |  |  |  |  |
| tweet                                        |             |  | Load Save | d Visualizatio | 'n |  |        |              |       |  |  |  |  |
|                                              |             |  |           |                |    |  |        |              |       |  |  |  |  |
| KIDANA Discover Visualize Dashboard Settings |             |  |           |                |    |  |        | O This       | year  |  |  |  |  |
|                                              |             |  |           | Q              |    |  | B      | C' (         | •     |  |  |  |  |
|                                              |             |  |           |                |    |  | manage | visualiza    | tions |  |  |  |  |
| Visualization Filter                         |             |  |           |                |    |  | 1      | visualizatio | ons   |  |  |  |  |
| New Visualization                            |             |  |           |                |    |  |        |              |       |  |  |  |  |

#### Share Visualization

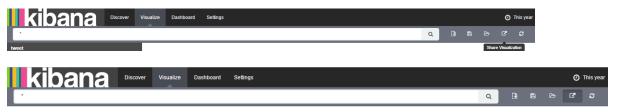

Embed this visualization. The Add to your html source. Note all clients must still be able to access kibana

#### Share a link 🖍

http://localhost.5601/#/visualize/create?type=area&indexPattem=tweet&\_g=(refreshInterval:(display:Off, pause:If, section: 0, value: 0), time: (from:now%2Fy, mode:quick, to:now%2Fy)&\_a=(filters:1(), linked:If, query:(query\_string: (analyze\_wildcard:It, query:''')), vis (aggs:1((id:'T, params: (), schema:metric: type: count)), listeners: (), params: (addLegend:It, addTimeMarker.If, addTootlip:It, defaultYExtents:If, interpolate: linear, mode: stacked, scale: linear, setYExtents:If, shareYAxis: It, smoothLines:If, times:I(), yAxis: ()), type: area))

## **Explanation of visualization types**

### Area Chart

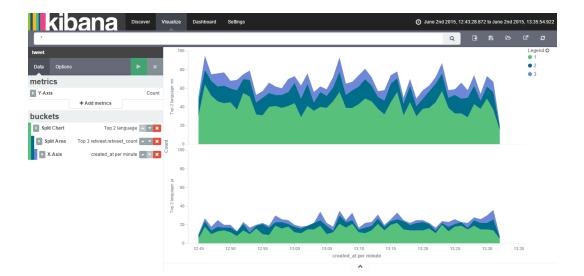

### Overlap

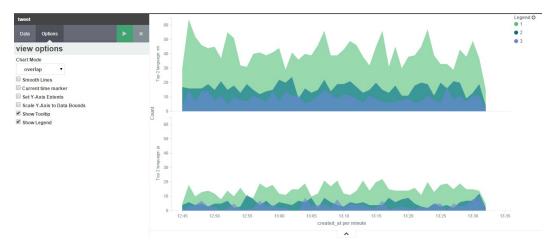

#### Percentage

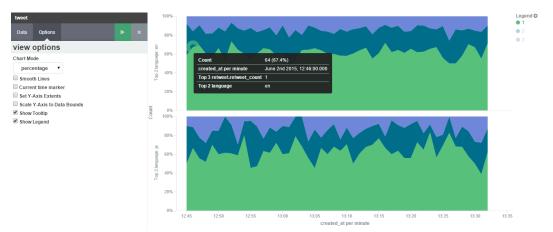

#### Wiggle

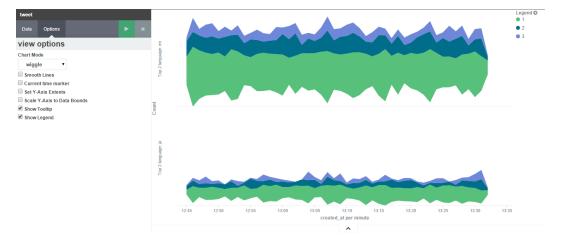

#### Silhouette

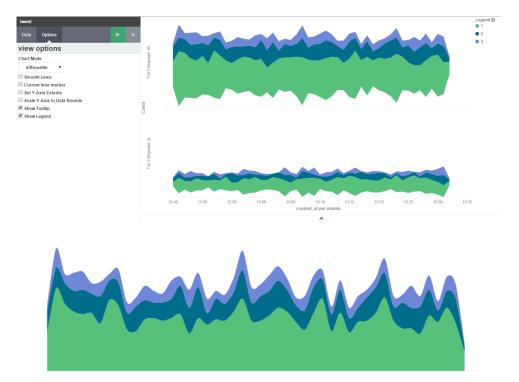

#### Data Table

:

| kibana 🖿                                                  | scover | Visualize Dashboard Settings |                                  |   |   |          | This yea |
|-----------------------------------------------------------|--------|------------------------------|----------------------------------|---|---|----------|----------|
| .*                                                        |        |                              |                                  | Q | ß |          |          |
| tweet                                                     |        | Top 5 language ≎ Q           | retweet.retweet_count ranges ≑ Q |   |   | Count \$ |          |
| Data Options                                              |        | en                           | 0                                |   |   | 4,354    |          |
| netrics                                                   |        | en                           | 10                               |   |   | 754      |          |
| Metric                                                    | Count  | ja                           | 0                                |   |   | 1,575    |          |
| + Add metrics                                             |        | ja                           | 10                               |   |   | 395      |          |
| ouckets                                                   |        | ar                           | 0                                |   |   | 1,160    |          |
| Split Rows Top 5 language                                 |        | ar                           | 10                               |   |   | 230      |          |
|                                                           |        | in                           | 0                                |   |   | 554      |          |
| Split Rows retweet_retweet_count ranges P Add sub-buckets | • • X  | in                           | 10                               |   |   | 125      |          |
| P Add sub-buckets                                         |        | es                           | 0                                |   |   | 727      |          |
|                                                           |        | es                           | 10                               |   |   | 118      |          |

## Line Chart

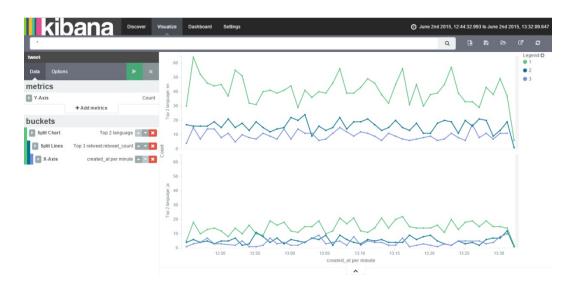

#### Log

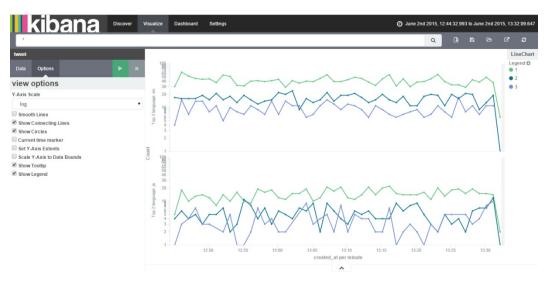

#### Square root

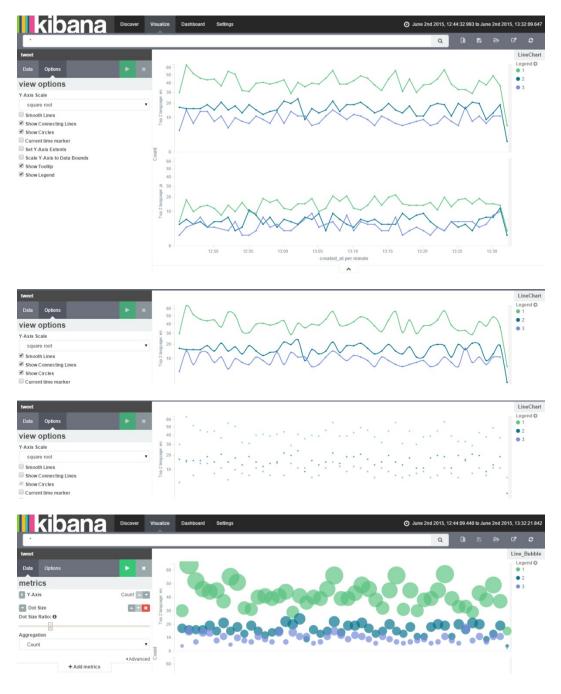

#### Metric

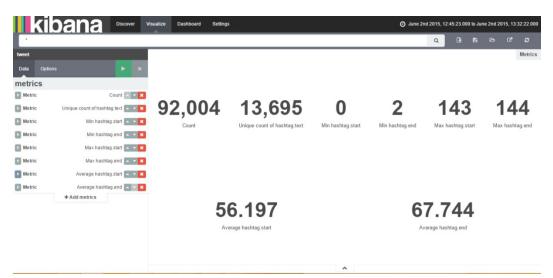

#### **Pie Chart**

| kib          | ana Discover Vi           | ualize Dashboard Settings | 8 | Du 🛇 | ne 2nd 2015, 1 | 2:45:00.0 | 00 to Jur | ie 2nd 21 | 015, 13 | 23:00.0       |
|--------------|---------------------------|---------------------------|---|------|----------------|-----------|-----------|-----------|---------|---------------|
| *            |                           |                           |   |      | ٩              |           |           |           |         |               |
| tweet        |                           |                           |   |      |                |           |           |           |         | egend O<br>en |
| Data Options | <b>×</b>                  |                           |   |      |                |           |           |           |         |               |
| A            |                           |                           |   |      |                |           |           |           | •       | ar            |
| netrics      |                           |                           |   |      |                |           |           |           | -       | in            |
| Slice Size   | Count                     |                           |   |      |                |           |           |           |         | es            |
| uckets       |                           |                           |   |      |                |           |           |           |         | gb            |
| Split Chart  | created_at per hour 🔽 💌 🗙 |                           |   |      |                |           |           |           |         | jp            |
| Split Slices | Top 5 language 🔺 👻 🗙      |                           |   |      |                |           |           |           |         | eg            |
| -            |                           |                           |   |      |                |           |           |           |         | kw<br>id      |
| Split Slices | Top 2 place.country_code  |                           |   |      |                |           |           |           |         | my            |
|              | r Aud Sub-Duckets         |                           |   |      |                |           |           |           |         | und           |
|              |                           |                           |   |      |                |           |           |           | •       | 58            |

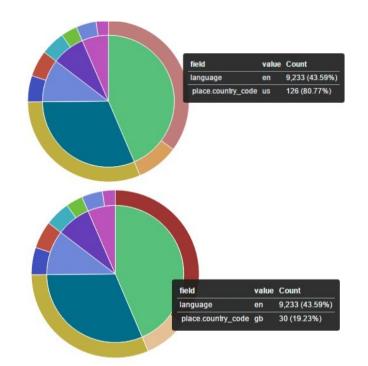

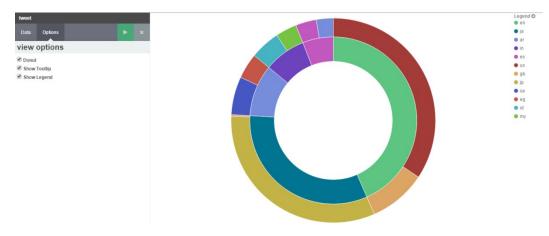

#### Tile Map

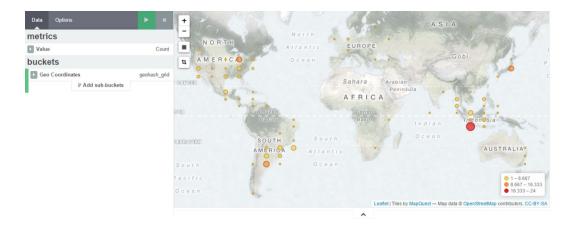

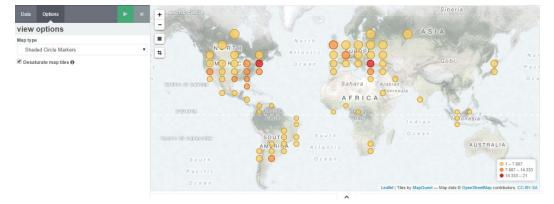

#### Shaded GeoHash Grid

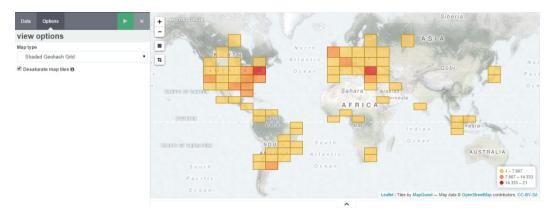

#### Desaturate map tiles

| Data Options           | ► ×  | +                | 2 V              |           | 6.6-1          | A                         | SIA                     | M Serge                  |
|------------------------|------|------------------|------------------|-----------|----------------|---------------------------|-------------------------|--------------------------|
| view options           |      | -                | N                | orth      |                | ALL ALL                   |                         | Elias P                  |
| Map type               |      | NORTH            | AL               | lantic    | EUROPE         |                           |                         | PAR I                    |
| Heatmap                | •    | t AMERICA        | 0                | cean The  | 1 Sela         | mar and                   | Gobi                    | P                        |
| Radius 0               | 25   | extrem           |                  | F         | Sahara         | Arabian                   | - Alis                  | April 6                  |
| Blur O                 | 25   | and a            | and and a second |           | AFRICA         | Peninsula                 | 15.4                    |                          |
| Maximum zoom           | 16   | ron              | Amazon<br>Basin  | -         | Congo<br>Basin | India                     | Indonesia               | in the                   |
| Minimum opacity O      | 0.21 | ADDIOODI         | SOUTH            | South     |                | 9 0000                    |                         | all's                    |
| Show Tooltip           |      |                  | AMERICA          | Atlantic  |                |                           | AU                      | STRALIA                  |
| Desaturate map tiles 0 |      | South            | P                | 0 c e a n |                |                           |                         |                          |
|                        |      | Pacífic<br>Ocean | 0.               |           |                |                           |                         |                          |
|                        |      |                  |                  |           | Leaf           | let   Tiles by MapQuest — | Map data © OpenStreetMa | p contributors, CC-BY-SA |
|                        |      |                  |                  |           | ^              |                           |                         |                          |

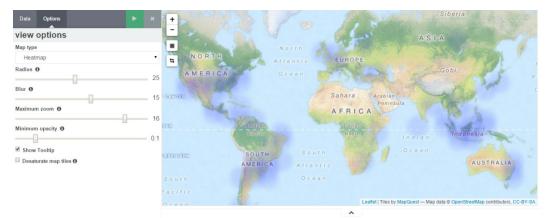

#### **Vertical Bar Chart**

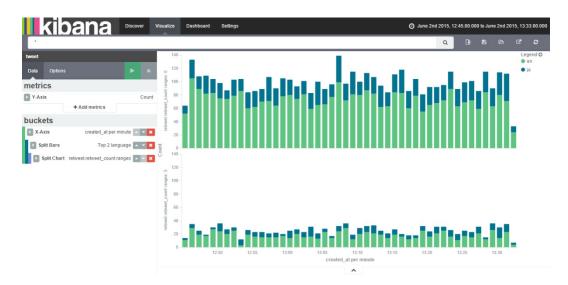

#### Percentage

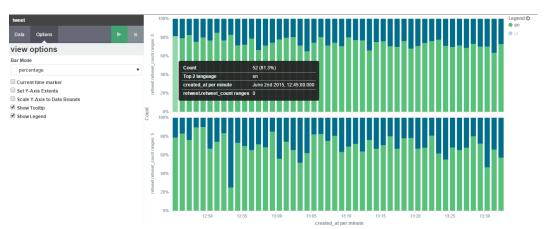

#### Grouped

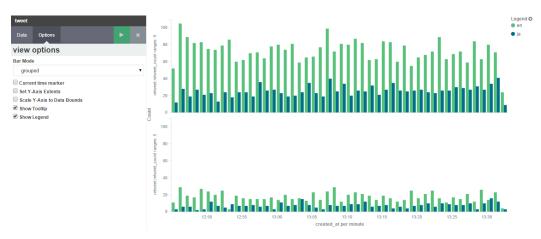

**Chapter 4: Exploring the Dashboard Page** 

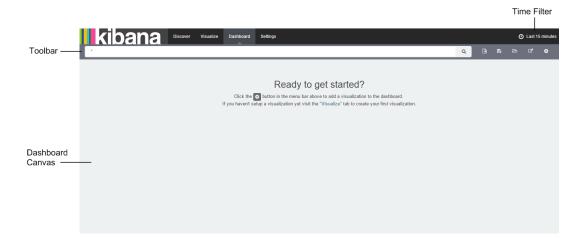

## Understanding the toolbar

#### The New Dashboard option

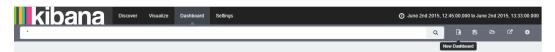

#### Adding visualizations

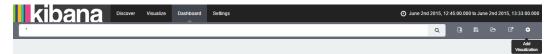

|   | kibana 🔤                | wer Visualize Dashboard | Settings |   | <ul> <li>June 2n</li> </ul> | d 2015, 12:45:00.0 | 00 to Jun  | e 2nd 2015,            | 13:33:00.000            | ) |
|---|-------------------------|-------------------------|----------|---|-----------------------------|--------------------|------------|------------------------|-------------------------|---|
| l | •                       |                         |          |   |                             | ۹ 🖪                | 90         | ð                      | •                       | I |
|   | Visualizations Searches |                         |          |   |                             |                    |            |                        |                         |   |
|   | Visualization Filter    |                         |          |   |                             |                    | 1          | manage visu<br>8 visua | alizations<br>lizations |   |
|   | 📥 AreaChart             |                         |          |   |                             |                    |            |                        |                         |   |
|   | Lat BarChart            |                         |          |   |                             |                    |            |                        |                         |   |
|   | III DataTable           |                         |          |   |                             |                    |            |                        |                         |   |
|   | 🗠 Line_Bubble           |                         |          |   |                             |                    |            |                        |                         |   |
|   | 🗠 LineChart             |                         |          |   |                             |                    |            |                        |                         |   |
|   |                         |                         | 1 2      | * |                             |                    |            |                        |                         |   |
|   |                         |                         | ^        |   |                             |                    |            |                        |                         |   |
|   |                         |                         |          |   |                             |                    |            |                        |                         | _ |
| I | kihana Discov           | ver Visualize Dashboard | Settings |   | June 2                      | nd 2015, 12:45:00. | 000 to Jur | ne 2nd 2015,           | 13:33:00.00             | D |

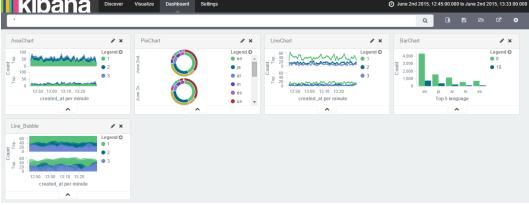

#### The Save Dashboard option

| <b>kibana</b>                              | Discover | Visualize | Dashboard | Settings | <ul> <li>June 2n</li> </ul> | 1 2015, | 12:45:00.0 | 00 to Jur | 1e 2nd 20 | 015, 13:3 | 33:00.000 |
|--------------------------------------------|----------|-----------|-----------|----------|-----------------------------|---------|------------|-----------|-----------|-----------|-----------|
| 1                                          |          |           |           |          |                             | Q       | Ŀ          |           |           |           | •         |
|                                            |          |           |           |          |                             |         | Sav        | e Dashbo  | bard      |           |           |
|                                            | _        |           |           |          |                             |         |            |           |           |           |           |
| kibana                                     | Discover | Visualize | Dashboard | Settings | June 2nd                    | 2015, 1 | 2:45:00.00 | 0 to Jun  | e 2nd 20  | 15, 13:3  | 3:00.000  |
|                                            |          |           |           |          |                             | ۹       |            | 8         |           |           | •         |
| Save As                                    |          |           |           |          |                             |         |            |           |           |           |           |
| Dashboard title                            |          |           |           |          |                             |         |            |           |           |           |           |
| $\square$ Store time with dashboard $m{0}$ |          |           |           |          |                             |         |            |           |           |           |           |
| Save                                       |          |           |           |          |                             |         |            |           |           |           |           |

#### The Load Saved Dashboard option

| kibana           | Discover | Visualize | Dashboard | Settings | June 2n   | d 2015,  | 12:45:00.0 | 00 to Jur | ie 2nd 201 | 15, 13:3: | 3:00.000 |
|------------------|----------|-----------|-----------|----------|-----------|----------|------------|-----------|------------|-----------|----------|
| *                |          |           |           |          |           | Q        | B          |           |            |           | •        |
|                  |          |           |           |          |           |          |            | Load S    | aved Dashi | board     |          |
|                  |          |           |           |          |           |          |            |           |            |           |          |
| kibana           | Discover | Visualize | Dashboard | Settings | Ø June 2n | id 2015, | 12:45:00.0 | 00 to Jur | ie 2nd 201 | 15, 13:3  | 3:00.000 |
| ·                |          |           |           |          |           | Q        | B          | 8         | ۵          | ß         | •        |
|                  |          |           |           |          |           |          |            |           | mana       | age dasl  | hboards  |
| Dashboard Filter |          |           |           |          |           |          |            |           |            | 1 dash    | boards   |
| Kibana_Dashboard |          |           |           |          |           |          |            |           |            |           |          |
|                  |          |           |           |          |           |          |            |           |            |           |          |

#### Sharing the saved dashboard

| kibana                                     | Discover                             | Visualize                       | Dashboard                            | Settings                                                                                                    | June 21                           | nd 2015  | 12:45:00.0 | 100 to Ju | ne 2nd :   | 2015, 13:  | 33:00.000 |
|--------------------------------------------|--------------------------------------|---------------------------------|--------------------------------------|----------------------------------------------------------------------------------------------------|-----------------------------------|----------|------------|-----------|------------|------------|-----------|
| *                                          |                                      |                                 |                                      |                                                                                                    |                                   | Q        | L.         |           |            |            |           |
|                                            |                                      |                                 |                                      |                                                                                                    |                                   |          |            |           |            | Share      | I         |
|                                            |                                      |                                 |                                      |                                                                                                    |                                   |          |            |           |            |            |           |
| kibana                                     | Discover                             | Visualize                       | Dashboard                            | Settings                                                                                                    | Ø June 2nd                        | d 2015,  | 12:45:00.0 | 00 to Jur | ne 2nd 2   | 015, 13:3  | 33:00.000 |
| Kibana_Dashboard                           |                                      |                                 |                                      |                                                                                                    |                                   | Q        | B          |           |            | ß          |           |
| Embed this dashboard. 🖪 Add to your t      | ntml source. No                      | e all clients mu                | ist still be able to                 | access kibana                                                                                                    |                                   |          |            |           |            |            |           |
| 02T08:03:00.000Z'))&_a=(filters:1(),pa     | nels:I((col:1,id:<br>,size_y:5,type: | AreaChart,rov<br>visualization) | v:1,size_x:6,siz<br>(col:1,id:LineCl | efreshInterval:(display:Off,pause:If,section:0,value:0),time:(fro<br>_y:4,type:visualization),(col:7,id:BarChart,row:5,size_x:6,size<br>art,row:5,size_x:6,size_y:3,type:visualization),(col:7,id:PieCha<br>> | _y:3,type:visualization),         |          |            |           | _string:   |            |           |
| Share a link 🖺                             |                                      |                                 |                                      |                                                                                                    |                                   |          |            |           |            |            |           |
| ((col: 1,id: AreaChart,row: 1,size_x:6,siz | ze_y:4,type:vis                      | ualization), (co                | ol:7,id:BarChart,                    | :Off,pause:If,section:0,value:0),time:(from:2015-06-02T07:15:1<br>row:5,size_x:6,size_y:3,type:visualization),(col:1,id:Line_Bubb<br>w:1,size_x:6,size_y:4,type:visualization)),query:(query_string:          | le,row:8,size_x:12,size_y:5,type: | visualiz | ation),    | =         | a=(filters | ::!(),pane | els:!     |

# Understanding the dashboard canvas

## Removing visualizations

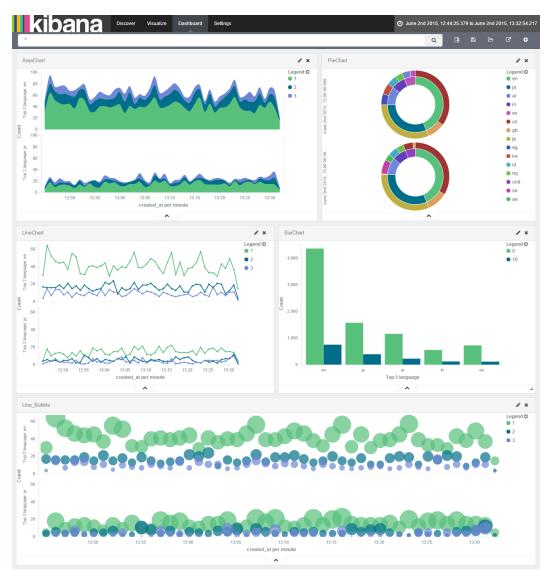

# Embedding dashboard in a web page

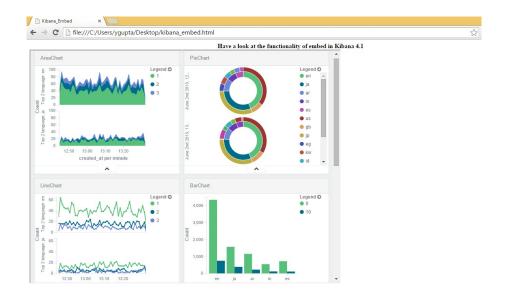

# Understanding the debug panel

## Table

| Table Request Re          | esponse Statistics                | 1              |
|---------------------------|-----------------------------------|----------------|
| Top 5 language <b>≑</b> Q | retweet.retweet_count ranges \$ Q | Count \$       |
| en                        | 0                                 | 4,354          |
| en                        | 10                                | 754            |
| ja                        | 0                                 | 1,575          |
| ja                        | 10                                | 395            |
| ar                        | 0                                 | 1,160          |
| ar                        | 10                                | 230            |
| in                        | 0                                 | 554            |
| in                        | 10                                | 125            |
| es                        | 0                                 | 727            |
| es                        | 10                                | 118            |
| Export Raw 🕹 Formatted 🛓  |                                   | Page Size 10 ▼ |

# Request

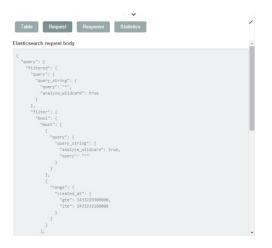

## Response

| asticsearch response body           |  |
|-------------------------------------|--|
|                                     |  |
| "took": 26,                         |  |
| "timed out": false,                 |  |
| "_shards": {                        |  |
| "total": 5.                         |  |
| "successful": 5,                    |  |
| "failed": 0                         |  |
| ),                                  |  |
| "hits": {                           |  |
| "total": 92004,                     |  |
| "max_score": 0,                     |  |
| "hits": []                          |  |
| },                                  |  |
| "aggregations": {                   |  |
| "2": {                              |  |
| "doc_count_error_upper_bound": 113, |  |
| "sum_other_doc_count": 23423,       |  |
| "buckets": [                        |  |
| (                                   |  |
| "3": {                              |  |
| "buckets": {                        |  |
| "0.0-10.0": {<br>"from": 0,         |  |
| "from_as_string": "0.0",            |  |
| "to": 10,                           |  |
| "to_as_string": "10.0",             |  |
| "doc count": 4354                   |  |
| ),                                  |  |
| "10.0-20.0": {                      |  |

#### **Statistics**

| ~                                 |         |
|-----------------------------------|---------|
| Table Request Response Statistics | ×       |
| Query Duration                    | 26ms    |
| Request Duration                  | 327ms   |
| Hits                              | 92004   |
| Index                             | "tweet" |

# Chapter 5: Exploring the Settings Page

## Indices

## Configuring an index pattern

| kibana                                                                                                    | Discover Visualize Dashboard Settings                                                                                                    |
|----------------------------------------------------------------------------------------------------|----------------------------------------------------------------------------------------------------|
| Indices Advanced Objects                                                                                            | About                                                                                                    |
| Index Patterns                                                                                                    | Configure an index pattern<br>In order to use Kibana you must configure at least one index pattern. Index patterns are used to identify the Elasticsearch index to run search and analytics against. They are also used to<br>configure fields.                                                                                           |
|                                                                                                    | <ul> <li>✓ Index contains time-based events</li> <li>Use event times to create index names</li> <li>Index name or pattern</li> <li>Patterns allow you to define dynamic index names using * as a wildcard. Example: logstash.*</li> <li>logstash.*</li> <li>Unable to fetch mapping. Do you have indices matching the pattern?</li> </ul> |
|                                                                                                    | Index Patterns<br>★ tweet<br>kibana-*                                                                                                    |
| <ul> <li>✓ Index contains time-base</li> <li>✓ Use event times to create</li> <li>Index pattern interval</li> </ul> | te index names                                                                                                    |
| Daily                                                                                                    | ,                                                                                                    |
|                                                                                                    | dynamic index names. Static text in an index name is denoted using brackets. Example: [logstash-]YYYY.MM.DD. Please note that weeks are setup to<br>on Monday. — Date Format Documentation                                                                                                    |
| [logstash-]YYYY.MM.DD                                                                                               |                                                                                                    |
| Pattern does not match a                                                                                            | any existing indices                                                                                                    |

| ✓ Index contains time-based events                                                                                                    |
|----------------------------------------------------------------------------------------------------|
| Use event times to create index names                                                                                                    |
|                                                                                                    |
| Index pattern interval O                                                                                                    |
| Daily                                                                                                    |
| Index name or pattern                                                                                                    |
| Patterns allow you to define dynamic index names. Static text in an index name is denoted using brackets. Example: [logstash-]YYYY.MM.DD. Please note that weeks are setup to use ISO weeks which start on Monday. — Date Format Documentation |
| [kibana1-]YYYY-MM-DD                                                                                                    |
|                                                                                                    |
| Pattern matches 100% of existing indices and aliases<br>• kibana1-2015-06-02<br>• kibana1-2015-07-27<br>• kibana1-2015-08-12                                                                                                    |
| Time-field name 0 refresh fields                                                                                                    |
| created_at                                                                                                    |
| Create                                                                                                    |
|                                                                                                    |
|                                                                                                    |

Index Patterns

🖈 tweet

[kibana1-]YYYY-MM-DD

kibana-\*

| kiban                    | Discover Visualize Da                                                                      | ishboard Settings                              |                                         |                                         |                                      |
|--------------------------|--------------------------------------------------------------------------------------------|------------------------------------------------|-----------------------------------------|-----------------------------------------|--------------------------------------|
|                          | jects About                                                                                |                                                |                                         |                                         |                                      |
| ex Patterns + Add New    |                                                                                            |                                                |                                         |                                         |                                      |
| veet<br>ana1-jyyyy-MM-DD | 🗕 ★ tweet                                                                                  | * 0 *                                          |                                         |                                         |                                      |
| na-*                     | This page lists every field in the tw<br>types must be done using Elastics                 |                                                | e type as recorded by Elasticsearch. Wh | le this list allows you to view the con | e type of each field, changing field |
|                          | Fields (45) Scripted fields                                                                | (0)                                            |                                         |                                         |                                      |
|                          |                                                                                            |                                                |                                         |                                         |                                      |
|                          | name \$                                                                                    | type \$                                        | format \$ analyze                       | d O ≑ indexed O ≑                       | contro                               |
|                          | name \$<br>mention.name                                                                    | type ≎<br>string                               | format≑ analyze<br>✓                    | d ⊕ ≑ indexed ⊕ ≑<br>✓                  | contro                               |
|                          |                                                                                            |                                                |                                         |                                         |                                      |
|                          | mention.name                                                                               | string                                         | *                                       | *                                       | l                                    |
|                          | mention.name                                                                               | string                                         | *                                       | *<br>*                                  |                                      |
|                          | mention.name<br>mention.screen_name<br>language                                            | string<br>string<br>string                     | *                                       |                                         | 1                                    |
|                          | mention.name<br>mention.screen_name<br>language<br>retweet.id                              | string<br>string<br>string<br>number           | *                                       | *<br>*<br>*                             |                                      |
|                          | mention name<br>mention screen_name<br>language<br>retweet id<br>in_reply status           | string<br>string<br>string<br>number<br>number | 2<br>2<br>2                             | *<br>*<br>*<br>*                        |                                      |
|                          | mention name<br>mention screen_name<br>languago<br>retweet.id<br>in_reply.status<br>source | string<br>string<br>number<br>number<br>string | 2<br>2<br>2                             |                                         |                                      |

# Managing the field properties

# The field type format

| t text                                 | ℓ text                              |
|----------------------------------------|-------------------------------------|
| Quick Count 3 ( 500 /500 records )     | Quick Count () ( 500 /500 records ) |
| tsktvga #TeenChoice #Choic @ Q<br>1.0% | TSKTVGA #TEENCHOICE # QQ            |
| 125 My #TeenChoice nomine Q Q<br>0.8%  | 125 MY #TEENCHOICE NO QQ            |
| RT @BerkemEkinci: Erdoğan 🍳 🔍<br>0.8%  | RT @BERKEMEKINCI: ERD QQ            |
| ogqmpdw #TeenChoice #Ch QQ<br>0.6%     | OGQMPDW #TEENCHOICE QQ              |
| hgobmia #TeenChoice #Choi 🍳 🔍<br>0.6%  | HGOBMIA #TEENCHOICE # QQ            |

| t user.profile_image_url_https   |    |
|----------------------------------|----|
| Quick Count () ( 500 /500 record | s) |
| https://abs.twimg.com/sticky/d   | Q  |
| https://pbs.twimg.com/profile    | Q  |
| https://abs.twimg.com/sticky/d   | Q  |
| https://abs.twimg.com/sticky/d   | Q  |
| https://abs.twimg.com/sticky/d   | Q  |

| Quick Count () ( 500 /500 | records ) |
|---------------------------|-----------|
| User Image                | QQ        |
| 1.2%                      |           |
| User Image                | ΘQ        |
| 0.8%                      |           |
| User Image                | QQ        |
| 0.6%                      |           |
| User Image                | θQ        |
| 0.6%                      |           |
| User Image                | ΘQ        |
| 0.6%                      |           |
|                           |           |

t user.profile\_image\_url\_https

| O created_at                   |        |
|--------------------------------|--------|
| Quick Count () ( 500 /500 reco | ords ) |
| June 2nd 2015, 13:32:15.000    | QQ     |
| June 2nd 2015, 13:32:09.000    | QQ     |
| June 2nd 2015, 13:32:13.000    | QQ     |
| June 2nd 2015, 13:32:12.000    | QQ     |
| June 2nd 2015, 13:32:10.000    | QQ     |

#### O created\_at

| Quick Count () ( 500 /500 reco      | ords) |
|-------------------------------------|-------|
| 02-Jun-2015 13:32:15.000 PM         | QQ    |
| 02-Jun-2015 13:32:09.000 PM         | QQ    |
| 8.8%<br>02-Jun-2015 13:32:13.000 PM | QQ    |
| 8.4%<br>02-Jun-2015 13:32:12.000 PM | QQ    |
| 7.8%                                |       |
| 02-Jun-2015 13:32:10.000 PM         | QQ    |

#### Advanced

These are the first 500 documents matching your search, refine your search to see others. Back to top. These are the first 100 documents matching your search, refine your search to see others. Back to top.

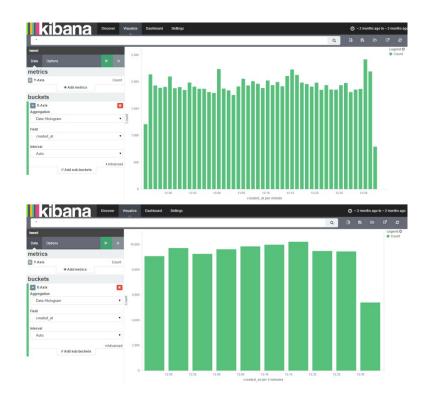

| "Top 5 language", "retweet.retweet_count ranges", Count |
|---------------------------------------------------------|
| en,"0.0-10.0",4354                                      |
| en,"10.0-20.0",754                                      |
| ja,"0.0-10.0",1575                                      |
| ja,"10.0-20.0",395                                      |
| ar,"0.0-10.0",1160                                      |
| ar,"10.0-20.0",230                                      |
| in,"0.0-10.0",554                                       |
| in,"10.0-20.0",125                                      |
| es,"0.0-10.0",727                                       |
| es,"10.0-20.0",118                                      |

Top 5 language:retweet.retweet\_count ranges:Count en:0.0-10.0:4354 en:10.0-20.0:754 ja:0.0-10.0:1575 ja:10.0-20.0:395 ar:0.0-10.0:1160 ar:10.0-20.0:230 in:0.0-10.0:554 in:10.0-20.0:125 es:0.0-10.0:727 es:10.0-20.0:118

## Objects

Managing saved Searches, Visualizations, and Dashboards

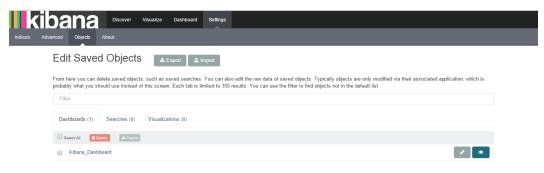

#### About

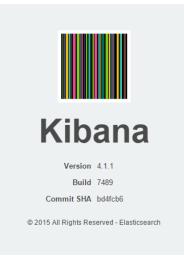

# Chapter 6: Real-time Twitter Data Analysis

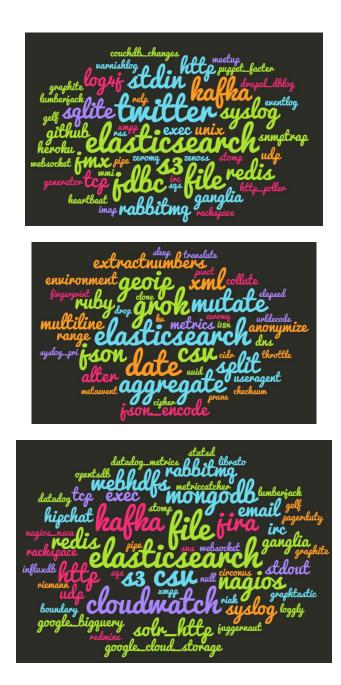

# Creating a Twitter developer account

#### Mobile

Expand your experience, get closer, and stay current.

#### Add your phone number.

Enter your phone number in the box below. We'll send you a text message with a confirmation code. Text message fees may apply.

| Country/region | India 🔹  |
|----------------|----------|
| Phone number   | +91      |
|                | Continue |

#### **Create an application**

| Application Details                                                                                                    |   |
|----------------------------------------------------------------------------------------------------|---|
| Name *                                                                                                    |   |
| Your application name. This is used to attribute the source of a tweet and in user-facing authorization screens. 32 characters max.                                                                                                    |   |
|                                                                                                    |   |
| Description *                                                                                                    |   |
| Your application description, which will be shown in user-facing authorization screens. Between 10 and 200 characters max.                                                                                                    |   |
| Website *                                                                                                    |   |
|                                                                                                    |   |
| Your application's publicly accessible home page, where users can go to download, make use of, or find out more information about your application. This fully-qualified URL is used in t source attribution for tweels created by your application and will be shown in user-facing authorization screens. | e |
| (If you don't have a URL yet, just put a placeholder here but remember to change it later.)                                                                                                    |   |
| Callback URL                                                                                                    |   |
|                                                                                                    |   |
| Where should we return after successfully subhenicating? O4uth 1.0e applications should explicitly specify their osuth_caliback URL on the request token step, regardless of the value given here. To restrict your application from using calibacks, leave this field blank.                               |   |
|                                                                                                    |   |

Details Settings Keys and Access Tokens Permissions

#### Application Settings

Keep the "Consumer Secret" a secret. This key should never be human-readable in your application.

| Consumer Key (API Key)                  |                                                                    |  |
|-----------------------------------------|--------------------------------------------------------------------|--|
| ecret)                                  |                                                                    |  |
| Read and write (modify app permissions) |                                                                    |  |
| YuvrajGupta14                           |                                                                    |  |
| 1031926392                              |                                                                    |  |
|                                         | scret)<br>Read and write (modify app permissions)<br>YuvrajGupta14 |  |

| Application Actions                |                        |
|------------------------------------|------------------------|
| Regenerate Consumer Key and Secret | Change App Permissions |

#### Your Access Token

4

This access token can be used to make API requests on your own account's behalf. Do not share your access token secret with anyone.

| Access Token       |                |   |
|--------------------|----------------|---|
| Access Token Secre |                |   |
| Access Level       | Read and write |   |
| Owner              | YuvrajGupta14  |   |
| Owner ID           | 1031926392     |   |
| 4                  |                | 1 |

#### Token Actions

Regenerate My Access Token and Token Secret Revoke Token Access

# Creating a Logstash configuration file

Logstash startup completed

**Creating visualizations for scenarios** 

Number of tweets over a period of time

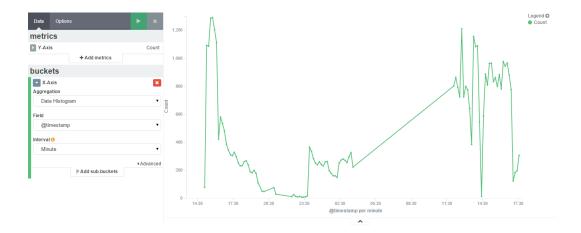

#### Number of tweets in different languages

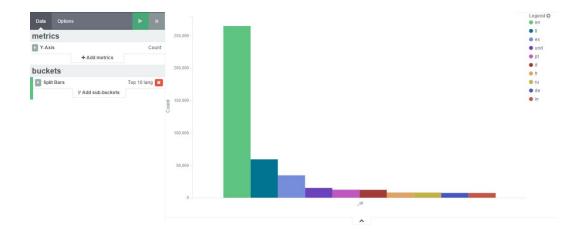

#### Number of tweets from different geographical locations

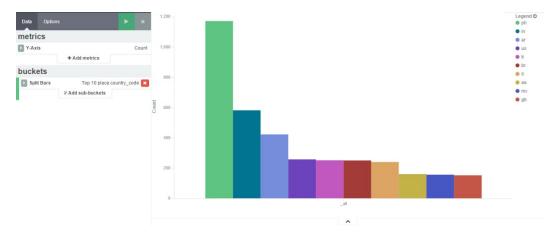

# Number of tweets from Android, iPhone, iPad, and Web devices

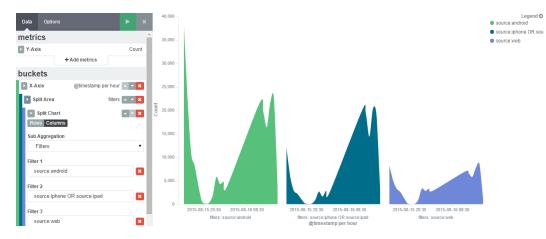

# Number of tweets in various languages using different devices

:

| Data Options                                   | ► ×                                              |           | 60,000 -     | Legen<br>en<br>ti                                           |
|------------------------------------------------|--------------------------------------------------|-----------|--------------|-------------------------------------------------------------|
| Y-Axis<br>+                                    | Cour<br>Add metrics                              |           | 40,000 -     | <ul> <li>und</li> <li>in</li> <li>et</li> <li>es</li> </ul> |
| uckets                                         |                                                  |           | 0 -          | e de                                                        |
| <ul> <li>X-Axis</li> <li>Split Area</li> </ul> | @timestamp per 3 hours 🔺 🔻 3<br>Top 5 lang 🔺 💌 3 | 9         | 60,000       | • pt<br>• ru                                                |
| Split Chart                                    |                                                  | 40,000 -  | • tr<br>• it |                                                             |
|                                                |                                                  | Citere of | 20,000       | • fr                                                        |
|                                                |                                                  |           | 0            |                                                             |
|                                                |                                                  | 1         | 60,000       |                                                             |
|                                                |                                                  |           | 40,000 -     |                                                             |
|                                                |                                                  | Channel   | 20,000 -     |                                                             |
|                                                |                                                  |           | 0            |                                                             |

# Number of tweets from various countries using different devices

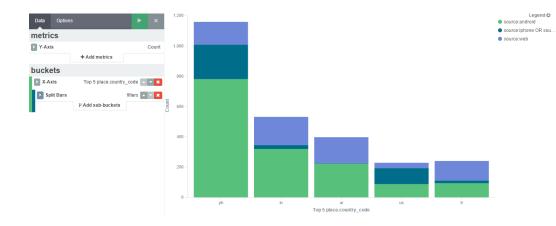

# The most retweeted user screen name tweeting using different devices

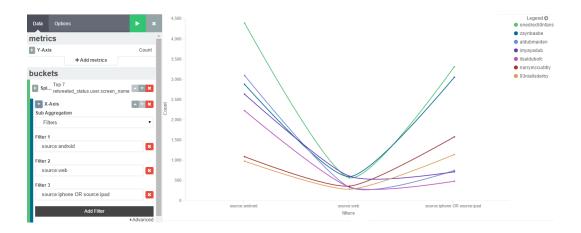

#### The most tweeted user's screen name

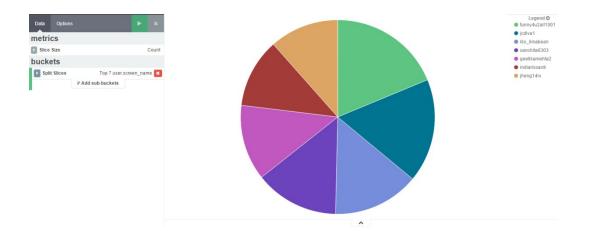

#### Popular hashtags

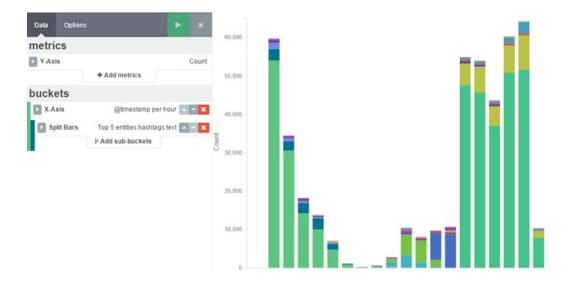

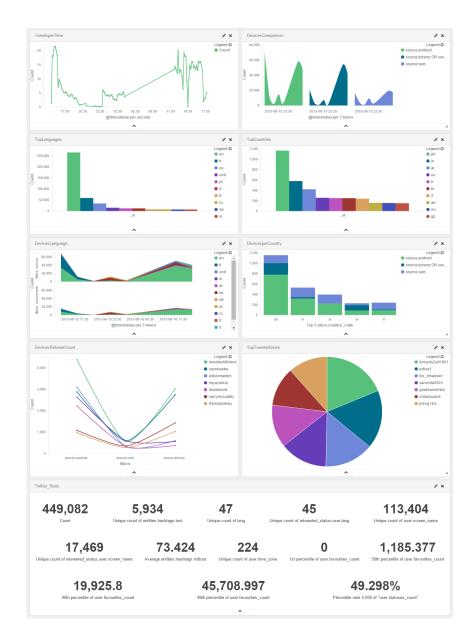

## **Twitter metrics**